## Contents

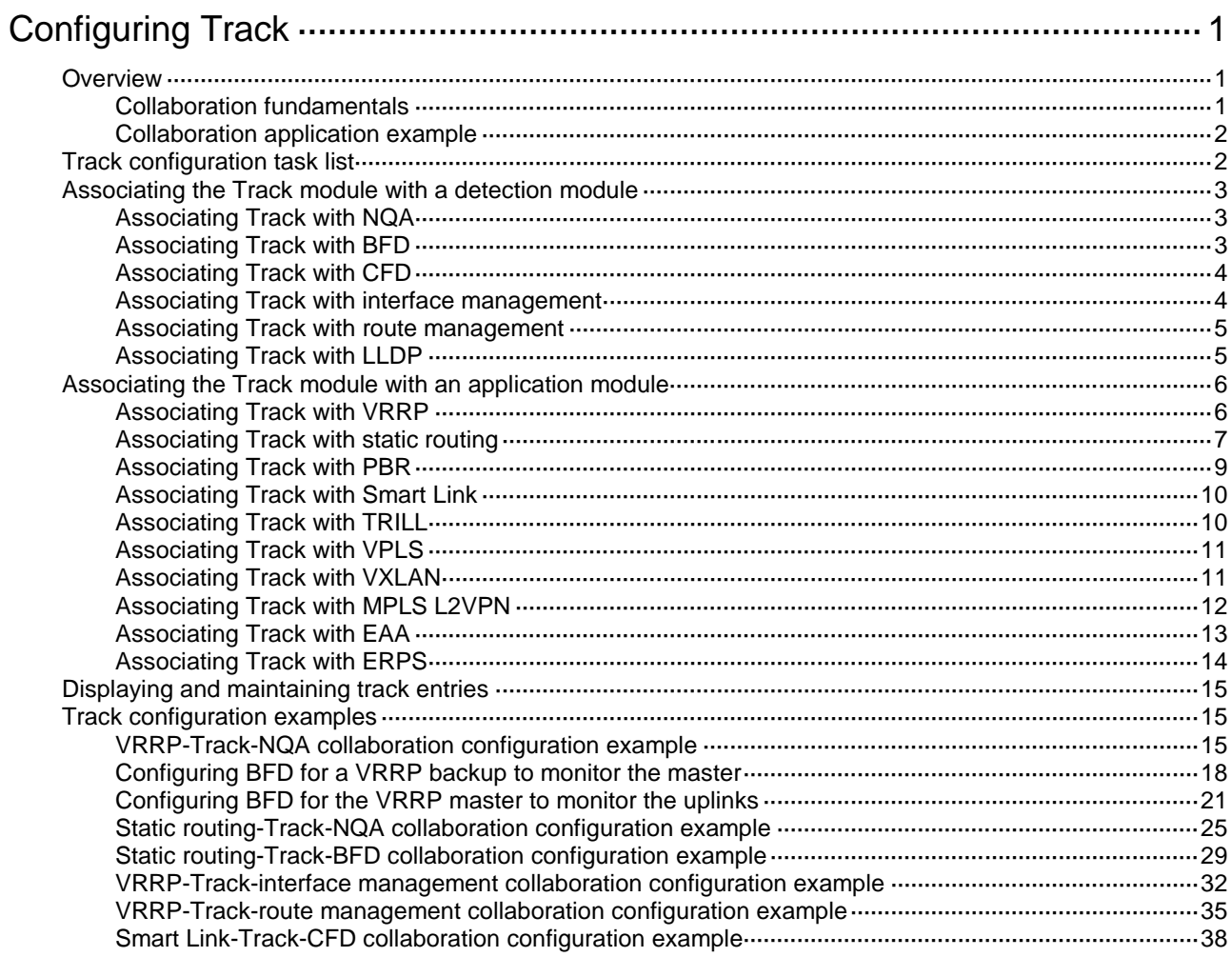

# <span id="page-1-0"></span>**Configuring Track**

## <span id="page-1-1"></span>**Overview**

The Track module works between application modules and detection modules. It shields the differences between various detection modules from application modules.

Collaboration is enabled when you associate the Track module with a detection module and an application module, and it operates as follows:

- **1.** The detection module probes specific objects such as interface status, link status, network reachability, and network performance, and informs the Track module of detection results.
- **2.** The Track module sends the detection results to the application module.
- **3.** When notified of changes for the tracked object, the application modules can react to avoid communication interruption and network performance degradation.

## <span id="page-1-2"></span>Collaboration fundamentals

The Track module collaborates with detection modules and application modules.

#### **Collaboration between the Track module and a detection module**

The detection module sends the detection result of the tracked object to the Track module. The Track module changes the status of the track entry as follows:

- If the tracked object operates correctly, the state of the track entry is Positive. For example, the track entry state is Positive in one of the following conditions:
	- The target interface is up.
	- The target network is reachable.
- If the tracked object does not operate correctly, the state of the track entry is Negative. For example, the track entry state is Negative in one of the following conditions:
	- The target interface is down.
	- The target network is unreachable.
- If the detection result is invalid, the state of the track entry is NotReady. For example, the track entry state is NotReady if its associated NQA operation does not exist.

The following detection modules can be associated with the Track module:

- NQA.
- BFD.
- CFD.
- Interface management.
- Route management.
- LLDP.

#### **Collaboration between the Track module and an application module**

The following application modules can be associated with the Track module:

- VRRP.
- Static routing.
- PBR.
- Smart Link.
- TRILL.
- VPLS.
- VXLAN.
- MPLS L2VPN.
- EAA.
- ERPS.

When configuring a track entry for an application module, you can set a notification delay to avoid immediate notification of status changes.

When the delay is not configured and the route convergence is slower than the link state change notification, communication failures occur. For example, when the master in a VRRP group detects an uplink interface failure through Track, Track immediately notifies the master to decrease its priority. A backup with a higher priority then preempts as the new master. When the failed uplink interface recovers, the Track module immediately notifies the original master to restore its priority. If the uplink route has not recovered, forwarding failure will occur.

### <span id="page-2-0"></span>Collaboration application example

The following is an example of collaboration between NQA, Track, and static routing.

Configure a static route with the next hop 192.168.0.88 on the device. If the next hop is reachable, the static route is valid. If the next hop becomes unreachable, the static route is invalid. For this purpose, configure NQA-Track-static routing collaboration as follows:

- **1.** Create an NQA operation to monitor the accessibility of IP address 192.168.0.88.
- **2.** Create a track entry and associate it with the NQA operation.
	- When the next hop 192.168.0.88 is reachable, NQA sends the result to the Track module. The Track module sets the track entry to Positive state.
	- $\circ$  When the next hop becomes unreachable, NQA sends the result to the Track module. The Track module sets the track entry to Negative state.
- **3.** Associate the track entry with the static route.
	- $\circ$  When the track entry is in Positive state, the static routing module considers the static route to be valid.
	- $\circ$  When the track entry is in Negative state, the static routing module considers the static route to be invalid.

## <span id="page-2-1"></span>Track configuration task list

To implement the collaboration function, establish associations between the Track module and detection modules, and between the Track module and application modules.

To configure the Track module, perform the following tasks:

#### **Tasks at a glance**

(Required.) Associating the Track module [with an application module](#page-6-0)

- [Associating](#page-3-1) Track with NQA
- [Associating](#page-3-2) Track with BFD
- [Associating Track with CFD](#page-4-0)
- [Associating Track with interface management](#page-4-1)
- [Associating Track with route](#page-5-0) management
- [Associating Track with LLDP](#page-5-1)

(Required.) Associating the Track module [with an application module:](#page-6-0)

#### **Tasks at a glance**

- [Associating](#page-6-1) Track with VRRP
- Associating Track [with static routing](#page-7-0)
- [Associating](#page-9-0) Track with PBR
- [Associating Track with Smart Link](#page-10-0)
- Associating [Track with TRILL](#page-10-1)
- Associating [Track with VPLS](#page-11-0)
- [Associating Track with VXLAN](#page-11-1)
- Associating [Track with MPLS L2VPN](#page-12-0)
- Associating [Track with EAA](#page-13-0)
- Associating [Track with ERPS](#page-14-0)

## <span id="page-3-0"></span>Associating the Track module with a detection module

## <span id="page-3-1"></span>Associating Track with NQA

NQA supports multiple operation types to analyze network performance and service quality. For example, an NQA operation can periodically detect whether a destination is reachable, or whether a TCP connection can be established.

An NQA operation operates as follows when it is associated with a track entry:

- If the consecutive failures reach the specified threshold, the NQA module notifies the Track module that the tracked object has malfunctioned. The Track module then sets the track entry to Negative state.
- If the specified threshold is not reached, the NQA module notifies the Track module that the tracked object is operating correctly. The Track module then sets the track entry to Positive state.

For more information about NQA, see *Network Management and Monitoring Configuration Guide*.

To associate Track with NQA:

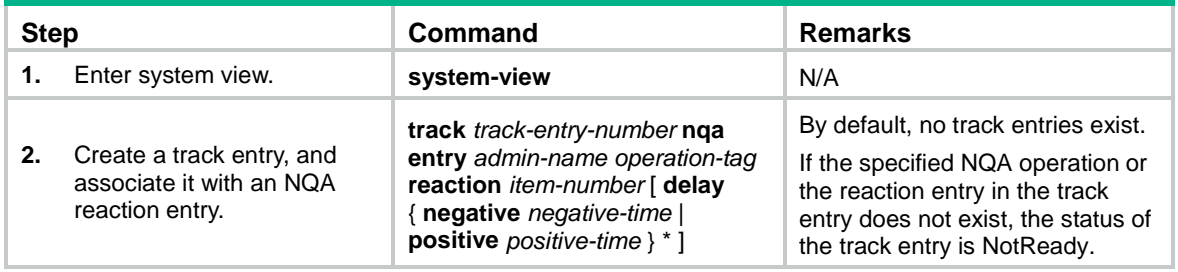

## <span id="page-3-2"></span>Associating Track with BFD

BFD supports the control packet mode and echo packet mode. A track entry can be associated only with the echo-mode BFD session. For more information about BFD, see "Configuring BFD."

The associated Track and BFD operate as follows:

• If the BFD detects that the link fails, it informs the Track module of the link failure. The Track module sets the track entry to Negative state.

If the BFD detects that the link is operating correctly, the Track module sets the track entry to Positive state.

Before you associate Track with BFD, configure the source IP address of BFD echo packets. For more information, see "Configuring BFD."

To associate Track with BFD:

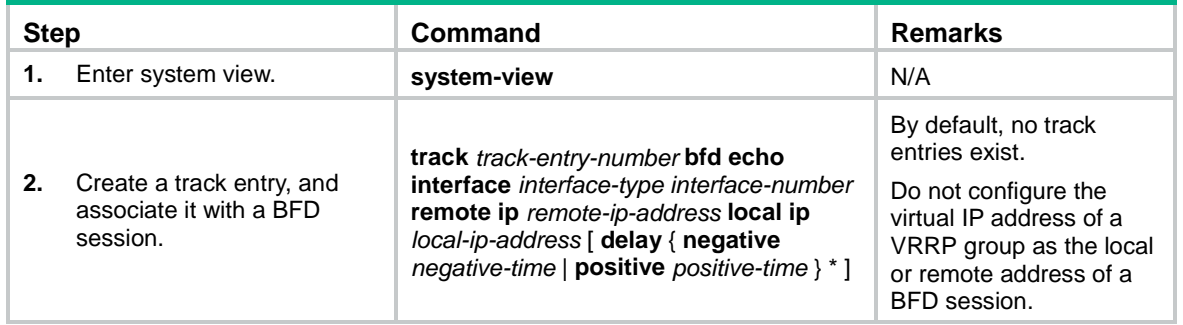

## <span id="page-4-0"></span>Associating Track with CFD

The associated Track and CFD operate as follows:

- If the CFD detects that the link fails, it informs the Track module of the link failure. The Track module then sets the track entry to Negative state.
- If the CFD detects that the link is operating correctly, the Track module sets the track entry to Positive state.

Before you associate Track with CFD, enable CFD and create a MEP. For more information, see "Configuring CFD."

To associate Track with CFD:

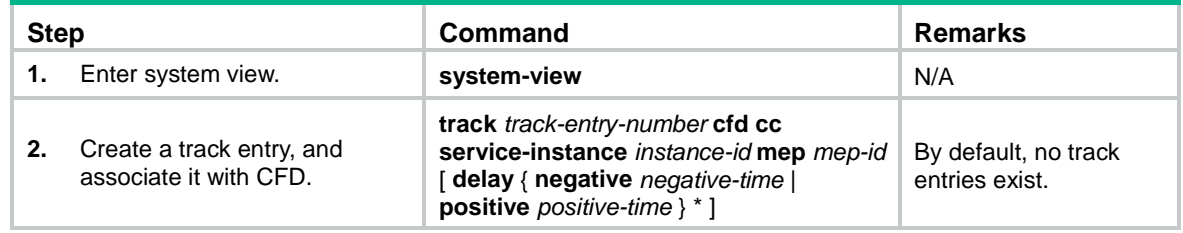

### <span id="page-4-1"></span>Associating Track with interface management

The interface management module monitors the link status or network-layer protocol status of interfaces. The associated Track and interface management operate as follows:

- When the link or network-layer protocol status of the interface changes to up, the interface management module informs the Track module of the change. The Track module sets the track entry to Positive state.
- When the link or network-layer protocol status of the interface changes to down, the interface management module informs the Track module of the change. The Track module sets the track entry to Negative state.

To associate Track with interface management:

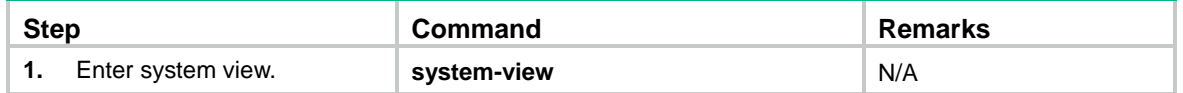

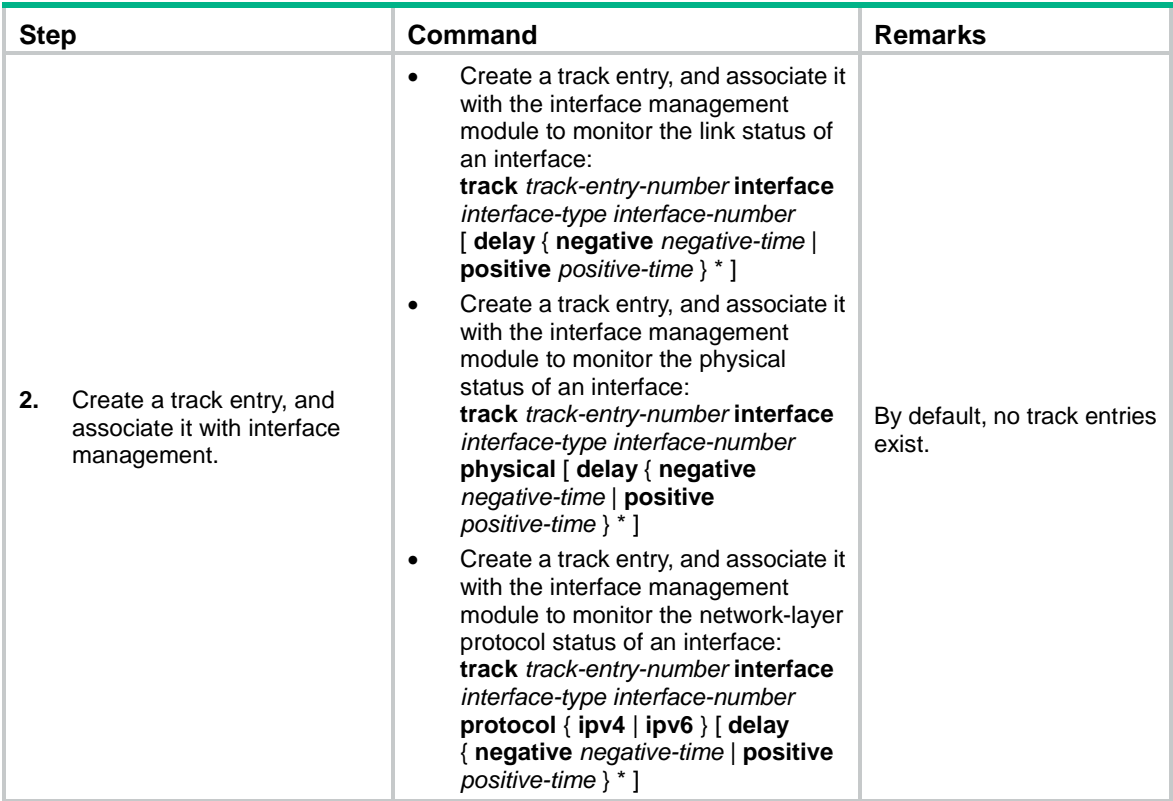

## <span id="page-5-0"></span>Associating Track with route management

The route management module monitors route entry changes in the routing table. The associated Track and route management operate as follows:

- When a monitored route entry is found in the routing table, the route management module informs the Track module. The Track module sets the track entry to Positive state.
- When a monitored route entry is removed from the routing table, the route management module informs the Track module of the change. The Track module sets the track entry to Negative state.

To associate Track with route management:

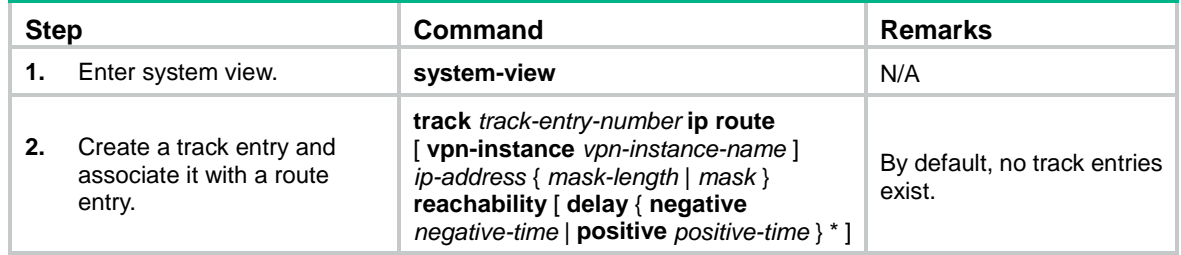

## <span id="page-5-1"></span>Associating Track with LLDP

The LLDP module monitors the neighbor availability on a per-interface basis. The associated Track and LLDP operate as follows:

• When the neighbor of the monitored LLDP interface is available, the LLDP module informs the Track module. The Track module sets the track entry to Positive state.

• When the neighbor of the monitored LLDP interface is unavailable, the LLDP module informs the Track module. The Track module sets the track entry to Negative state.

For more information about LLDP, see *Layer 2—LAN Switching Configuration Guide*.

To associate Track with LLDP:

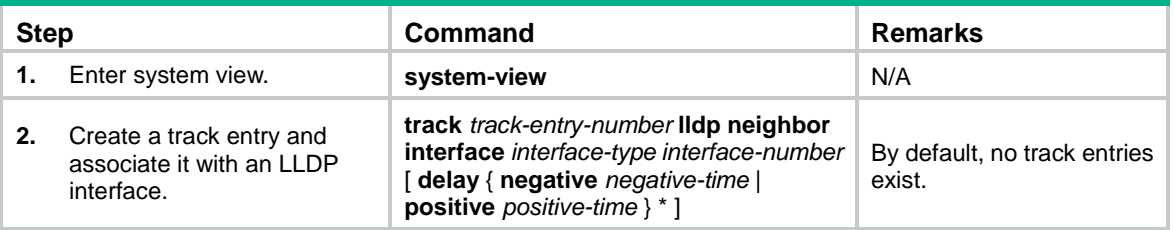

## <span id="page-6-0"></span>Associating the Track module with an application module

Before you associate the Track module with an application module, make sure the associated track entry has been created.

## <span id="page-6-1"></span>Associating Track with VRRP

When VRRP is operating in standard mode or load balancing mode, associate the Track module with the VRRP group to implement the following actions:

• Change the priority of a router according to the status of the uplink. If a fault occurs on the uplink of the router, the VRRP group is not aware of the uplink failure. If the router is the master, hosts in the LAN cannot access the external network. To resolve this problem, configure a detection module-Track-VRRP collaboration. The detection module monitors the status of the uplink of the router and notifies the Track module of the detection result.

When the uplink fails, the detection module notifies the Track module to change the status of the monitored track entry to Negative. The priority of the master decreases by a user-specified value. A router with a higher priority in the VRRP group becomes the master.

• Monitor the master on a backup. If a fault occurs on the master, the backup operating in switchover mode will switch to the master immediately to maintain normal communication.

When VRRP is operating in load balancing mode, associate the Track module with the VRRP VF to implement the following functions:

- Change the priority of the AVF according to its uplink state. When the uplink of the AVF fails, the track entry changes to Negative state. The weight of the AVF decreases by a user-specified value. The VF with a higher priority becomes the new AVF to forward packets.
- Monitor the AVF status from the LVF. When the AVF fails, the LVF that is operating in switchover mode becomes the new AVF to ensure continuous forwarding.

When you associate Track with VRRP, follow these restrictions and guidelines:

• VRRP tracking does not take effect on an IP address owner. The configuration takes effect when the router does not act as the IP address owner.

An IP address owner is the router with its interface IP address used as the virtual IP address of the VRRP group.

• When the status of the track entry changes from Negative to Positive or NotReady, the associated router or VF restores its priority automatically.

#### **Associating Track with a VRRP group**

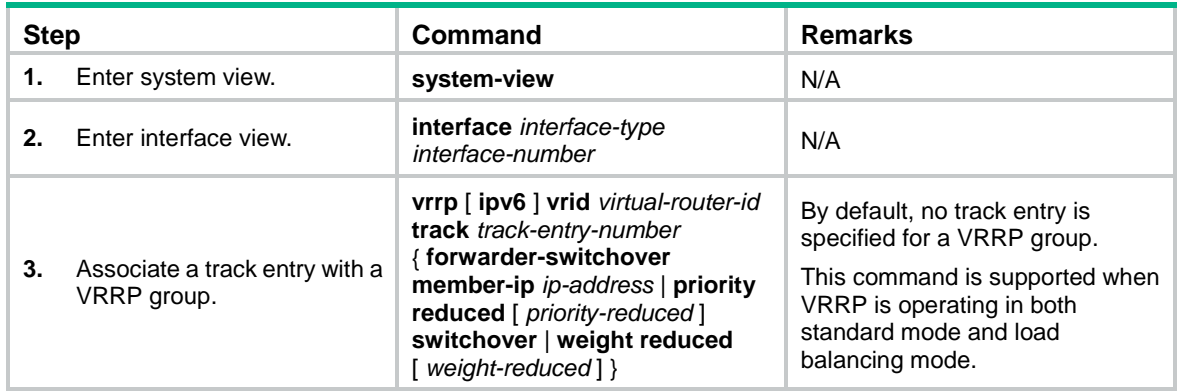

#### **Associating Track with a VRRP VF**

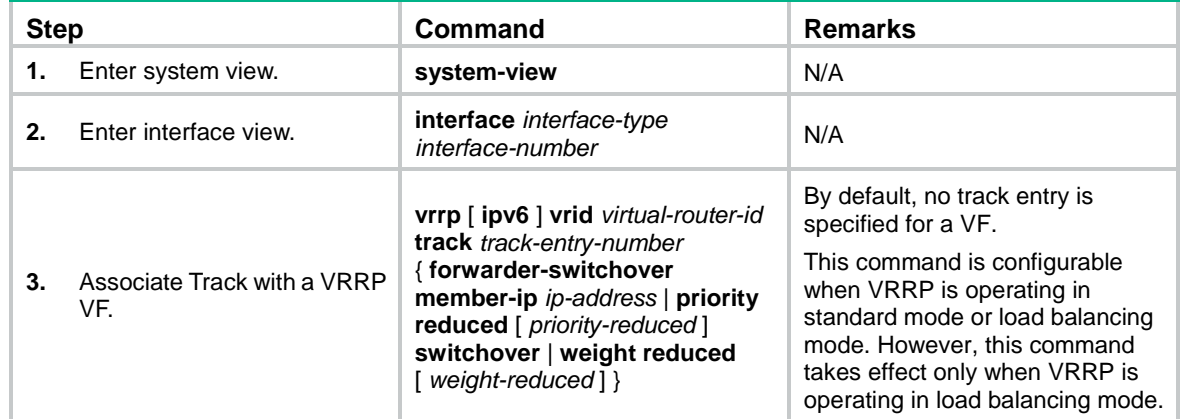

## <span id="page-7-0"></span>Associating Track with static routing

A static route is a manually configured route to route packets. For more information about static route configuration, see *Layer 3—IP Routing Configuration Guide*.

Static routes cannot adapt to network topology changes. Link failures or network topological changes can make the routes unreachable and cause communication interruption.

To resolve this problem, configure another route to back up the static route. When the static route is reachable, packets are forwarded through the static route. When the static route is unreachable, packets are forwarded through the backup route.

To check the accessibility of a static route in real time, associate the Track module with the static route.

If you specify the next hop but not the output interface when configuring a static route, you can configure the static routing-Track-detection module collaboration. This collaboration enables you to verify the accessibility of the static route based on the track entry state.

- If the track entry is in Positive state, the following conditions exist:
	- o The next hop of the static route is reachable.
	- The configured static route is valid.
- If the track entry is in Negative state, the following conditions exist:
	- o The next hop of the static route is not reachable.
	- The configured static route is invalid.
- If the track entry is in NotReady state, the following conditions exist:
- The accessibility of the next hop of the static route is unknown.
- The static route is valid.

When you associate Track with static routing, follow these restrictions and guidelines:

- In static routing-Track-NQA collaboration, you must configure the same VPN instance name for the NQA operation and the next hop of the static route. Otherwise, the accessibility detection cannot operate correctly.
- If a static route needs route recursion, the associated track entry must monitor the next hop of the recursive route. The next hop of the static route cannot be monitored. Otherwise, a valid route might be considered invalid.

To associate Track with static routing:

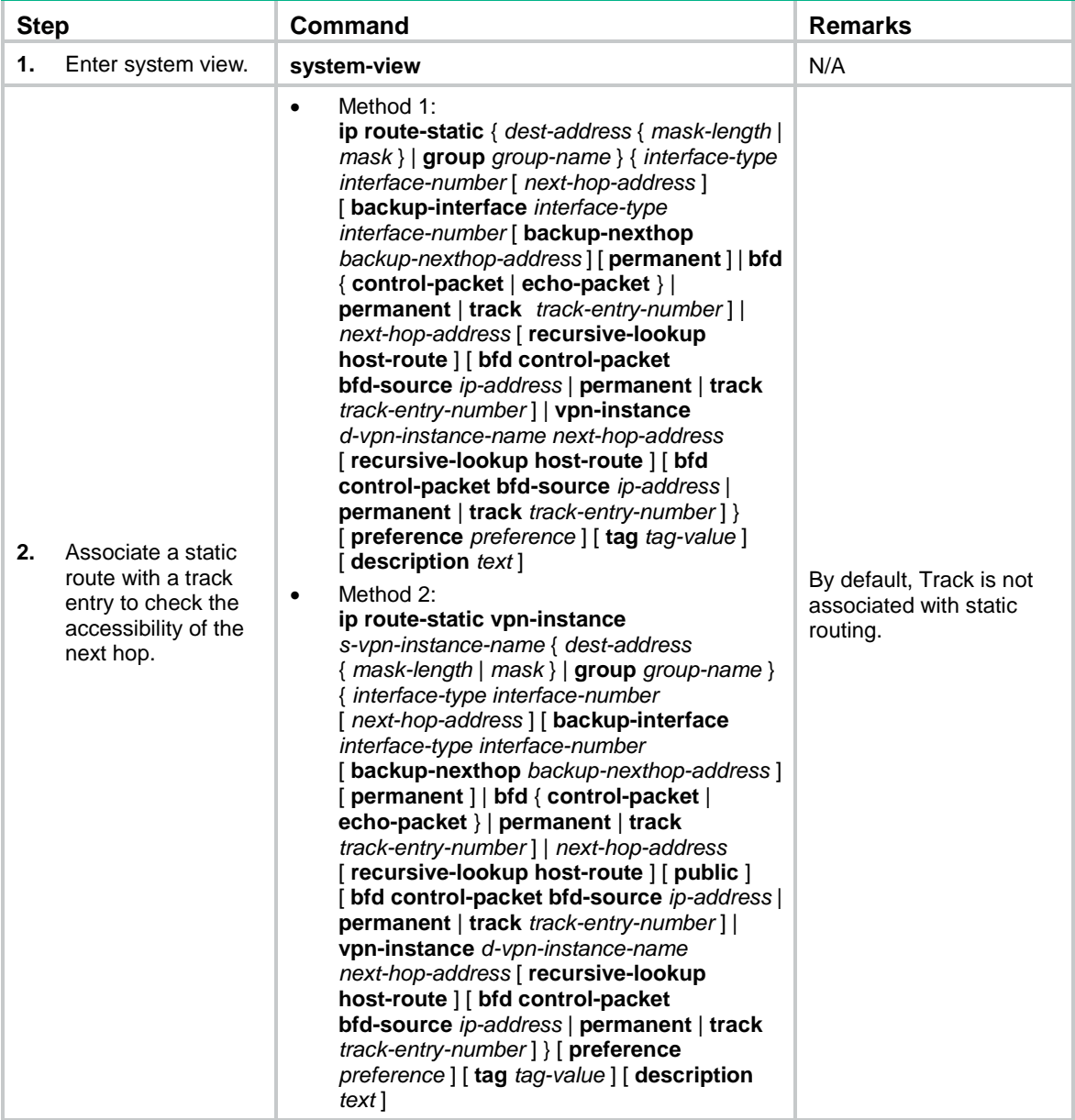

## <span id="page-9-0"></span>Associating Track with PBR

PBR uses user-defined policies (based on criteria, such as the source address) to route packets. You can specify a next hop for packets that match specific ACLs. For more information about PBR, see *Layer 3—IP Routing Configuration Guide*.

PBR cannot detect the availability of any action taken on packets. When an action is not available, packets processed by the action might be discarded. For example, if the output interface specified for PBR fails, PBR cannot detect the failure, and continues to forward matching packets out of the interface.

To enable PBR to detect topology changes and improve the flexibility of the PBR application, configure Track-PBR-detection module collaboration.

After you associate a track entry with an apply clause, the detection module associated with the track entry sends Track the detection result of the availability of the tracked object.

- The Positive state of the track entry indicates that the object is available, and the apply clause is valid.
- The Negative state of the track entry indicates that the object is not available, and the apply clause is invalid.
- The NotReady state of the track entry indicates that the apply clause is valid.

#### **Configuration prerequisites**

Before you associate Track with PBR, create a policy or a policy node, and configure the match criteria.

#### **Configuration procedure**

To associate Track with PBR:

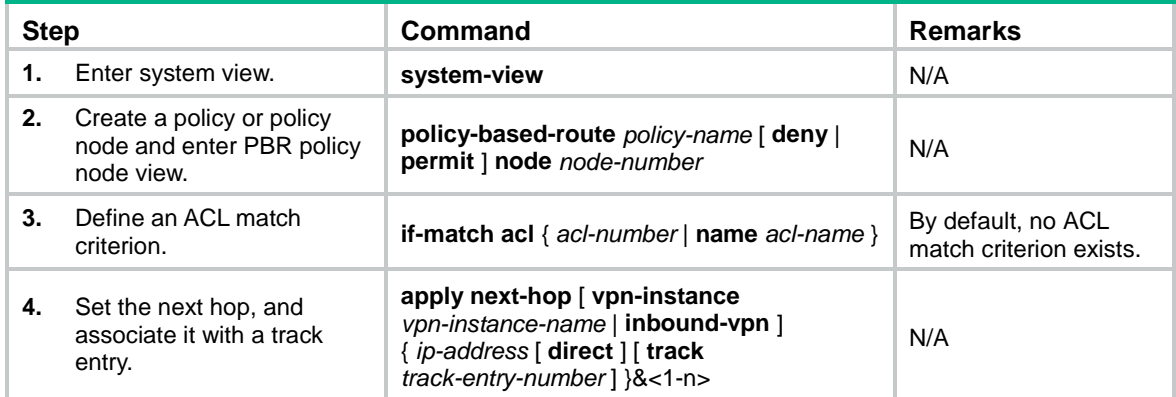

To associate Track with IPv6 PBR:

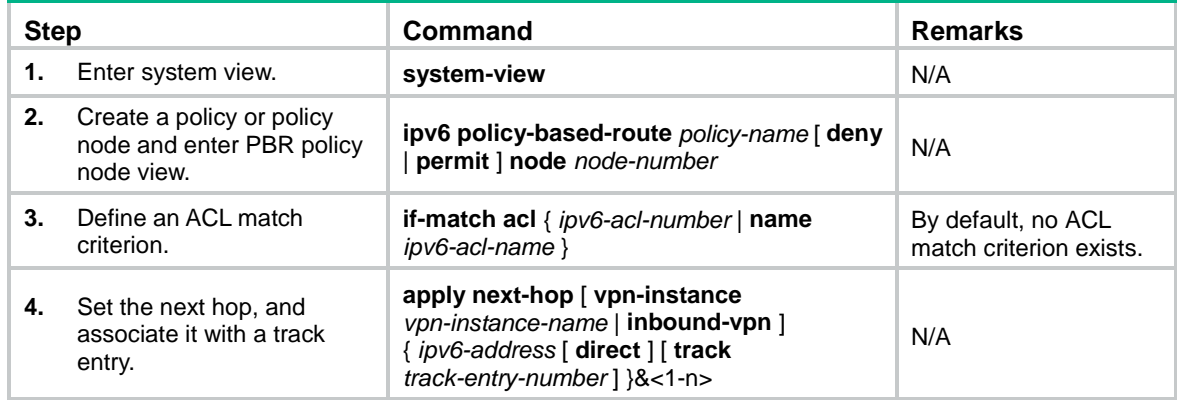

## <span id="page-10-0"></span>Associating Track with Smart Link

Smart Link cannot detect faults such as unidirectional links, misconnected fibers, or packet loss on intermediate devices or network paths of the uplink. It also cannot detect when faults are cleared. To check the link status, Smart Link ports must use link detection protocols. When a fault is detected or cleared, the link detection protocols inform Smart Link to switch over the links.

You can configure the collaboration between Smart Link and Track on a smart link group member port. Smart Link collaborates with the CC feature of CFD through the track entry to detect the link status on the port.

- When the track entry is in Positive state, the link is in normal state. Smart Link does not perform link switchover for the smart link group.
- When the track entry is in Negative state, the link has failed. Smart Link determines whether to perform link switchover according to the link preemption mode and port role configured in the smart link group.
- When the track entry is in NotReady state, the port state does not change.

For more information about Smart Link, see "Configuring Smart Link."

To configure collaboration between Smart Link and Track:

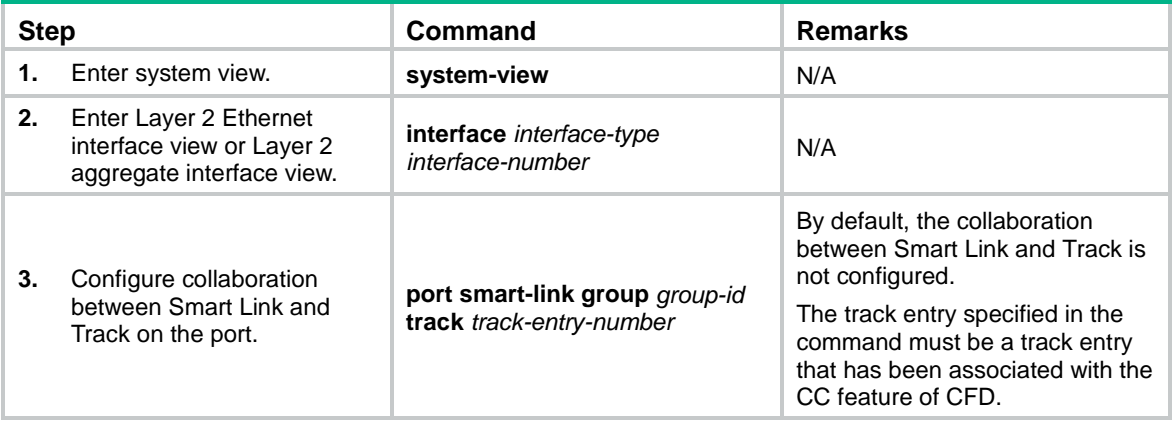

## <span id="page-10-1"></span>Associating Track with TRILL

Associate a track entry with a TRILL port to fast detect the connectivity to the neighbor on the port. Track can collaborate with CFD to monitor the link state of the neighbor.

To use CFD to detect link failures in a TRILL network, you must configure outward-facing MEPs. CFD supports only single-hop detection. CFD packets cannot be forwarded by RBs.

To associate a track entry with a TRILL port:

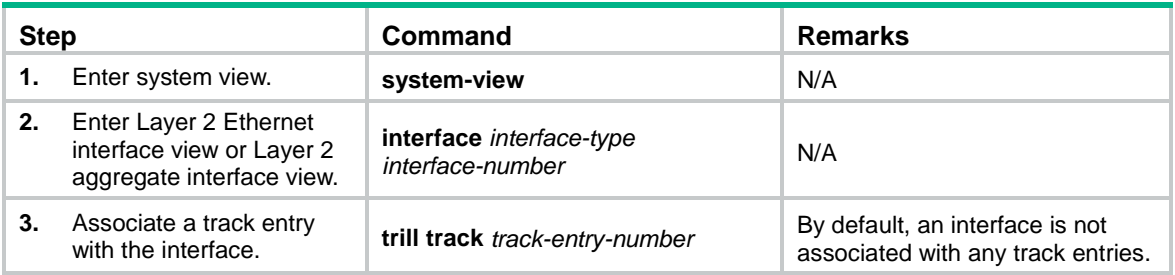

## <span id="page-11-0"></span>Associating Track with VPLS

When you associate Track with an AC on a VPLS network, the AC is up only when one or more of the associated track entries are positive.

Associating Track with an AC helps detect AC failures. For example, when an AC is a VE-L2VPN interface, the AC interface will not go down upon a link failure because the interface is a virtual interface. To resolve the problem, you can associate Track with the AC to detect failures on the link that connects the PE-agg to the L3VPN or IP backbone. When a failure occurs on the link, the VE-L2VPN interface is set to down. Consequently, the PW bound to the AC goes down. If the PW has a backup PW, traffic can be switched to the backup PW. For more information about VE-L2VPN interfaces and L2VPN access to L3VPN or IP backbone, see *MPLS Configuration Guide*.

An AC can be one the following types:

- Layer 3 interface.
- Ethernet service instance on a Layer 2 Ethernet interface or Layer 2 aggregate interface.

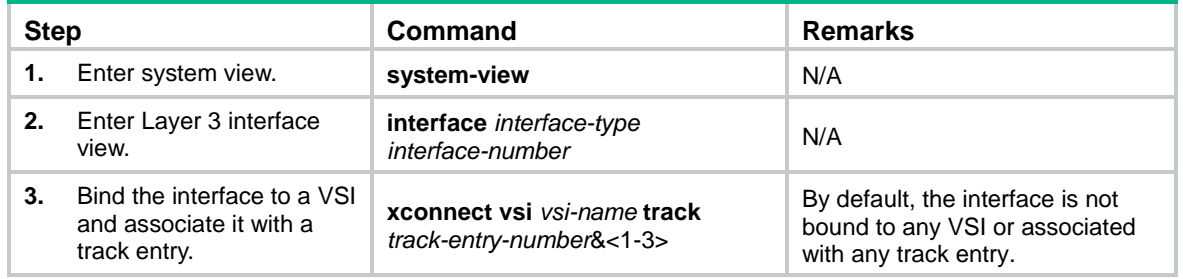

To associate a Layer 3 interface with a track entry:

To associate an Ethernet service instance with a track entry:

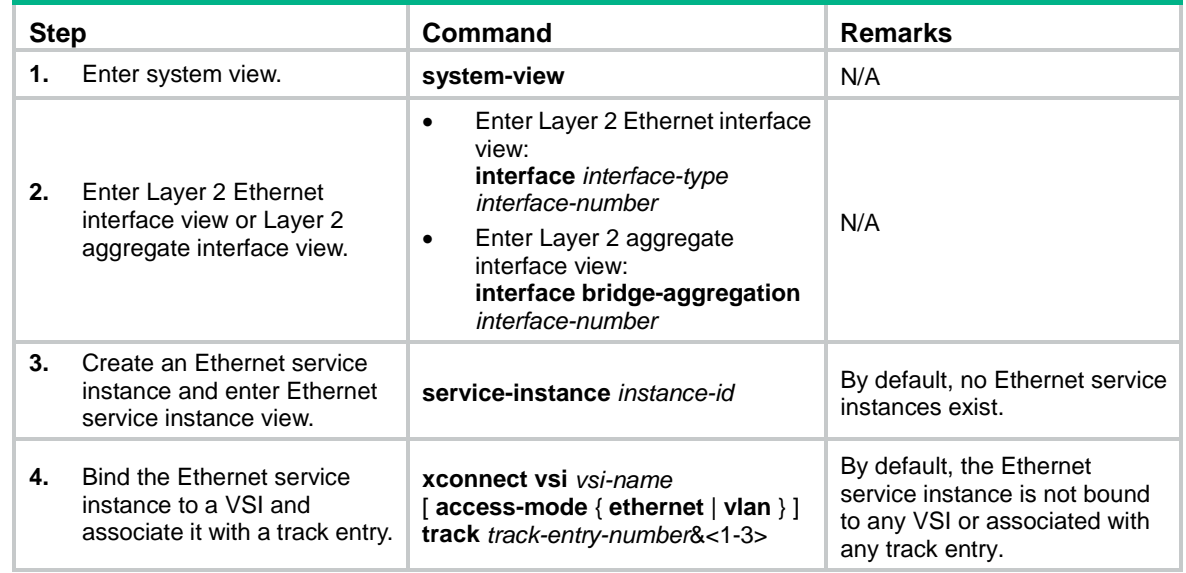

## <span id="page-11-1"></span>Associating Track with VXLAN

To monitor the status of an AC (an Ethernet service instance) on a VXLAN network, associate it with track entries. The AC is up only when one or more of the associated track entries are positive.

To associate an Ethernet service instance with a track entry:

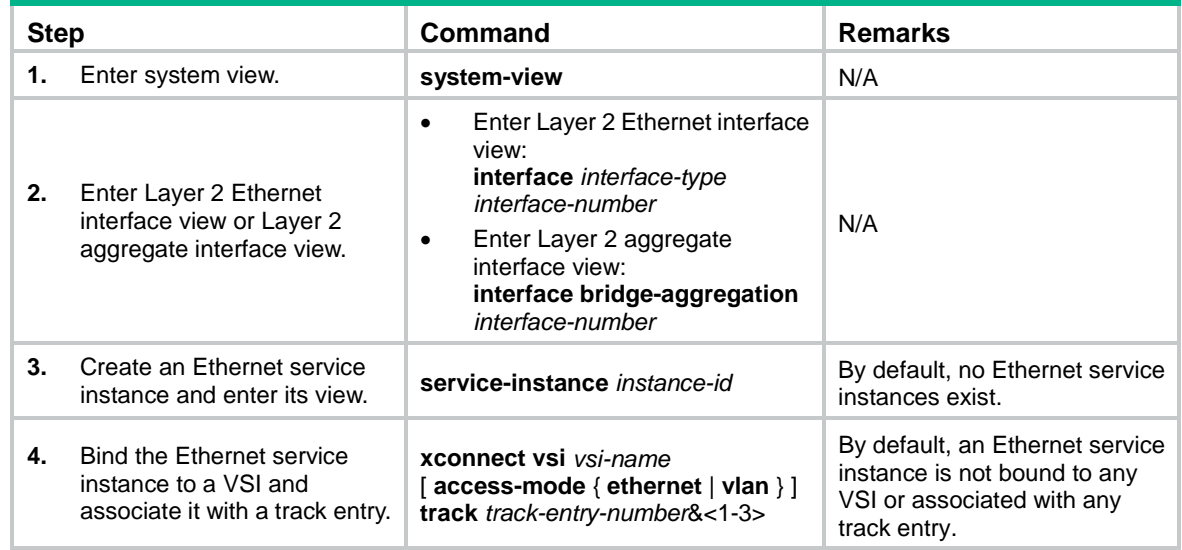

## <span id="page-12-0"></span>Associating Track with MPLS L2VPN

When you bind an AC to a cross-connect on an MPLS L2VPN network, you can associate Track with the AC. Then, the AC is up only when one or more of the associated track entries are positive.

Associating Track with an AC helps detect AC failures. For example, when an AC is a VE-L2VPN interface, the AC interface will not go down upon a link failure because the interface is a virtual interface. To resolve the problem, you can associate Track with the AC to detect failures on the link that connects the PE-agg to the L3VPN or IP backbone. When a failure occurs on the link, the VE-L2VPN interface is set to down. Consequently, the PW bound to the AC goes down. If the PW has a backup PW, traffic can be switched to the backup PW. For more information about VE-L2VPN interfaces and L2VPN access to L3VPN or IP backbone, see *MPLS Configuration Guide*.

An AC can be one the following types:

- Layer 3 interface.
- Ethernet service instance on a Layer 2 Ethernet interface or Layer 2 aggregate interface.

To associate a track entry with a Layer 3 interface bound to a non-BGP cross-connect:

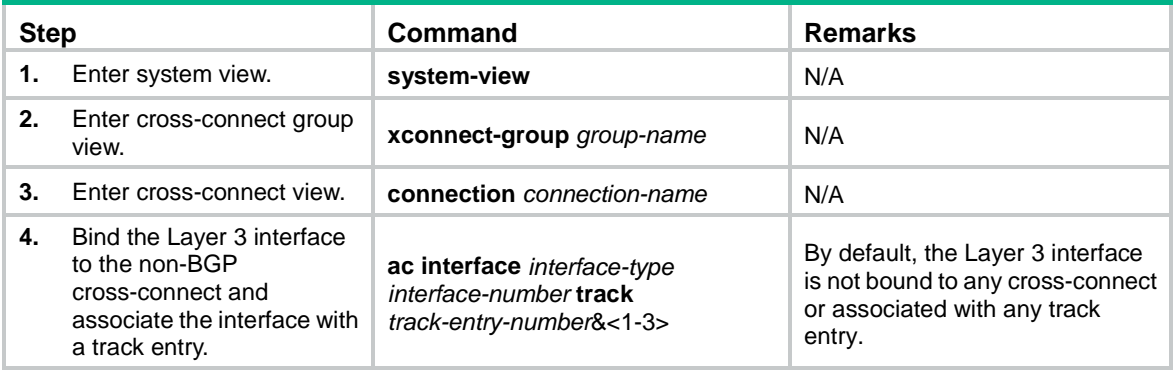

To associate a track entry with a Layer 3 interface bound to a BGP cross-connect:

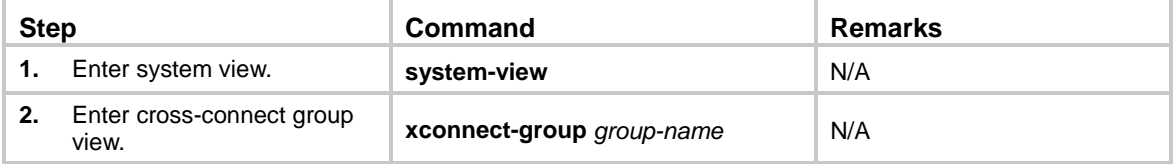

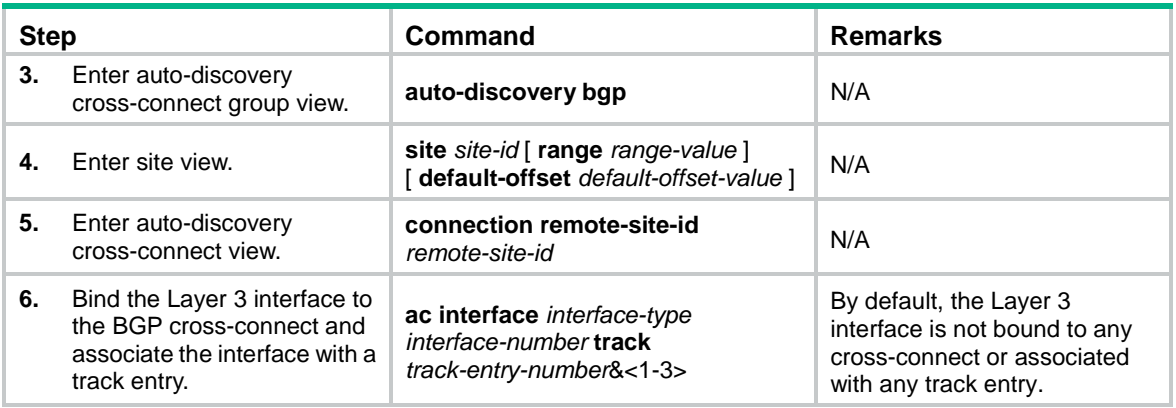

To associate a track entry with an Ethernet service instance bound to a non-BGP cross-connect:

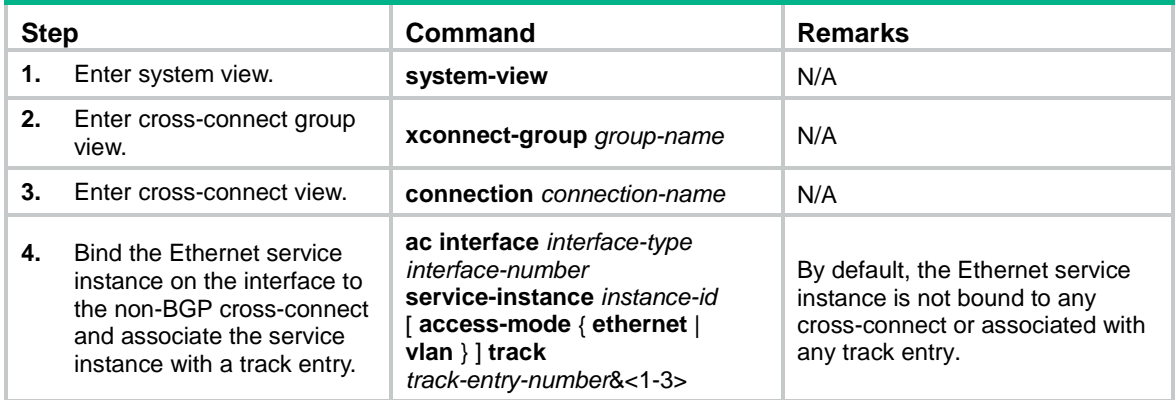

To associate a track entry with an Ethernet service instance bound to a BGP cross-connect:

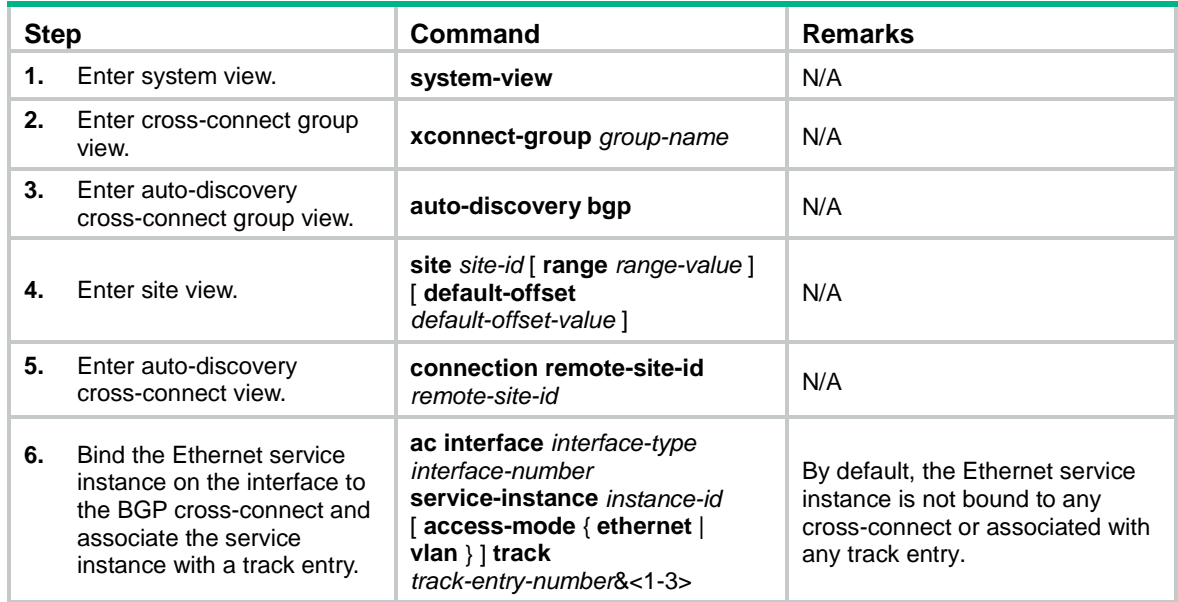

## <span id="page-13-0"></span>Associating Track with EAA

Embedded Automation Architecture (EAA) is a monitoring framework that enables you to self-define monitored events and the actions to take. It allows you to create monitor policies by using the CLI or Tcl scripts.

For more information about EAA, see *Network Management and Monitoring Configuration Guide*.

You can configure EAA track event monitor policies to monitor the positive-to-negative or negative-to-positive state changes of track entries.

- If you specify only one track entry for a policy, EAA triggers the policy when it detects the specified state change on the track entry.
- If you specify multiple track entries for a policy, EAA triggers the policy when it detects the specified state change on the last monitored track entry. For example, if you configure a policy to monitor the positive-to-negative state change of multiple track entries. EAA triggers the policy when the last positive track entry monitored by the policy changes to the Negative state.

You can set a suppression time for a track event monitor policy. The timer starts when the policy is triggered. The system does not process messages that report the monitored track event until the timer times out.

To configure a track event monitor policy:

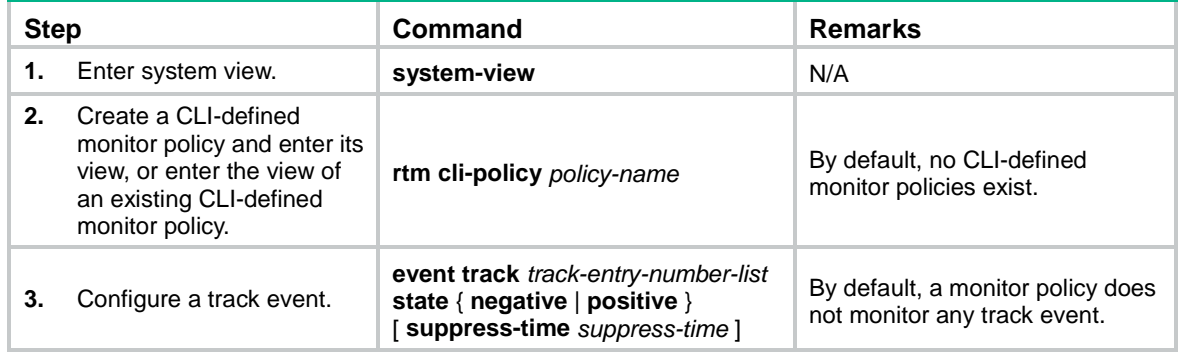

## <span id="page-14-0"></span>Associating Track with ERPS

To detect and clear link faults typically for a fiber link, use ERPS with CFD and Track. You can associate ERPS ring member ports with the continuity check function of CFD through track entries. CFD reports link events only when the monitored VLAN is the control VLAN of the ERPS instance for the port.

Track changes the track entry state based on the monitoring result of CFD, and notifies the track entry state change to the associated EPRS ring.

- When the track entry is in Positive state, the link of the monitored ERPS ring member port is in normal state. The ERPS ring does not switch traffic to other links.
- When the track entry is in Negative state, the link of the monitored ERPS ring member port is faulty. The ERPS ring switches traffic to other links.
- When the track entry is in NotReady state, the state of the ERPS ring member port does not change.

Before you associate a port with a track entry, make sure the port has joined an ERPS instance.

For more information about ERPS, see "Configuring ERPS."

To associate an ERPS ring member port with a track entry:

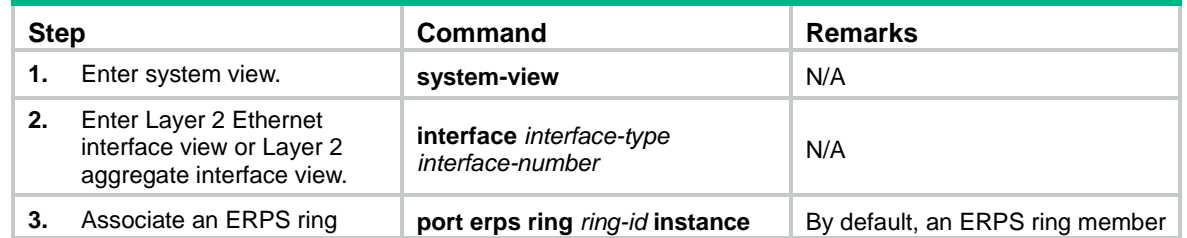

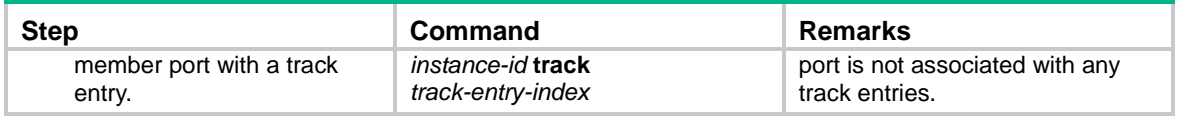

## <span id="page-15-0"></span>Displaying and maintaining track entries

Execute **display** commands in any view.

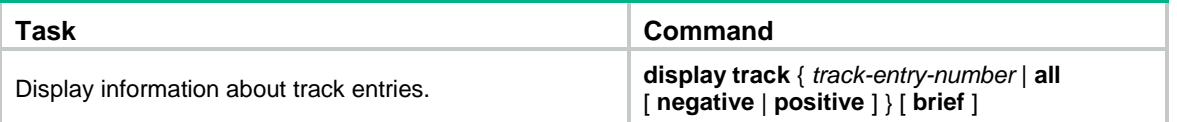

## <span id="page-15-1"></span>Track configuration examples

## <span id="page-15-2"></span>VRRP-Track-NQA collaboration configuration example

#### **Network requirements**

As shown in [Figure 1:](#page-15-3)

- Host A requires access to Host B. The default gateway of Host A is 10.1.1.10/24.
- Switch A and Switch B belong to VRRP group 1. The virtual IP address of VRRP group 1 is 10.1.1.10.

Configure VRRP-Track-NQA collaboration to monitor the uplink on the master and meet the following requirements:

- When Switch A operates correctly, Switch A forwards packets from Host A to Host B.
- When NQA detects a fault on the uplink of Switch A, Switch B forwards packets from Host A to Host B.

#### <span id="page-15-3"></span>**Figure 1 Network diagram**

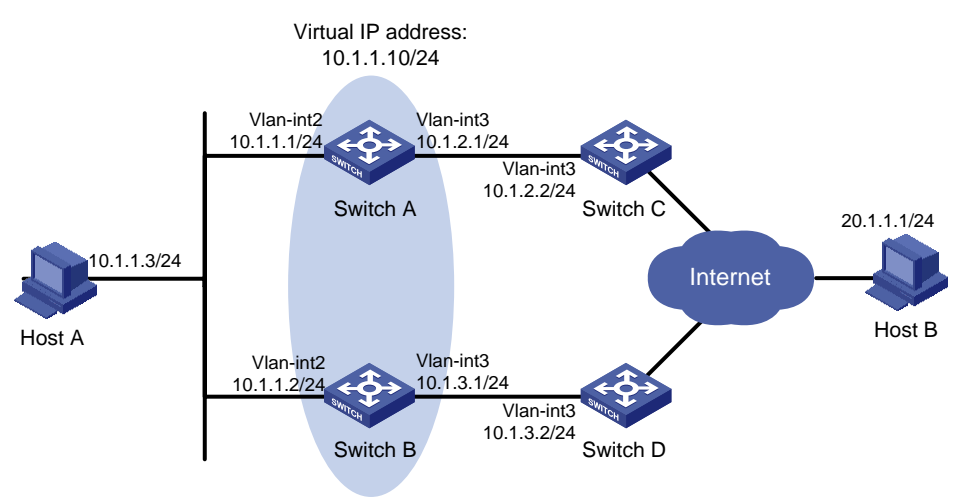

#### **Configuration procedure**

**1.** Create VLANs and assign ports to them. Configure the IP address of each VLAN interface, as shown in [Figure 1.](#page-15-3) (Details not shown.)

#### **2.** Configure an NQA operation on Switch A:

#### # Create an NQA operation with administrator name **admin** and operation tag **test**.

```
<SwitchA> system-view
```
[SwitchA] nqa entry admin test

# Configure the operation type as ICMP echo.

[SwitchA-nqa-admin-test] type icmp-echo

# Specify 10.1.2.2 as the destination address of ICMP echo requests.

[SwitchA-nqa-admin-test-icmp-echo] destination ip 10.1.2.2

# Configure the ICMP echo operation to repeat every 100 milliseconds.

[SwitchA-nqa-admin-test-icmp-echo] frequency 100

# Configure reaction entry 1, specifying that five consecutive probe failures trigger the Track module.

[SwitchA-nqa-admin-test-icmp-echo] reaction 1 checked-element probe-fail threshold-type consecutive 5 action-type trigger-only

[SwitchA-nqa-admin-test-icmp-echo] quit

#### # Start the NQA operation.

[SwitchA] nqa schedule admin test start-time now lifetime forever

**3.** On Switch A, configure track entry 1, and associate it with reaction entry 1 of the NQA operation.

[SwitchA] track 1 nqa entry admin test reaction 1

#### **4.** Configure VRRP on Switch A:

# Specify VRRPv2 to run on the interface VLAN-interface 2.

[SwitchA] interface vlan-interface 2

[SwitchA-Vlan-interface2] vrrp version 2

# Create VRRP group 1, and configure the virtual IP address 10.1.1.10 for the group.

[SwitchA-Vlan-interface2] vrrp vrid 1 virtual-ip 10.1.1.10

# Set the priority of Switch A to 110 in VRRP group 1.

[SwitchA-Vlan-interface2] vrrp vrid 1 priority 110

# Set the authentication mode of VRRP group 1 to **simple**, and the authentication key to **hello**.

[SwitchA-Vlan-interface2] vrrp vrid 1 authentication-mode simple hello

# Configure the master to send VRRP packets every 500 centiseconds.

[SwitchA-Vlan-interface2] vrrp vrid 1 timer advertise 500

# Configure Switch A to operate in preemptive mode and set the preemption delay to 5000 centiseconds.

[SwitchA-Vlan-interface2] vrrp vrid 1 preempt-mode timer delay 5000

# Associate VRRP group 1 with track entry 1 and decrease the router priority by 30 when the state of track entry 1 changes to negative.

[SwitchA-Vlan-interface2] vrrp vrid 1 track 1 priority reduced 30

#### **5.** Configure VRRP on Switch B:

# Specify VRRPv2 to run on the interface VLAN-interface 2.

<SwitchB> system-view

[SwitchB] interface vlan-interface 2

[SwitchB-Vlan-interface2] vrrp version 2

# Create VRRP group 1, and configure the virtual IP address 10.1.1.10 for the group.

[SwitchB-Vlan-interface2] vrrp vrid 1 virtual-ip 10.1.1.10

# Set the authentication mode of VRRP group 1 to **simple**, and the authentication key to **hello**. [SwitchB-Vlan-interface2] vrrp vrid 1 authentication-mode simple hello

# Configure the master to send VRRP packets every 500 centiseconds.

[SwitchB-Vlan-interface2] vrrp vrid 1 timer advertise 500

# Configure Switch B to operate in preemptive mode and set the preemption delay to 5000 centiseconds.

[SwitchB-Vlan-interface2] vrrp vrid 1 preempt-mode timer delay 5000

#### **Verifying the configuration**

# Ping Host B from Host A to verify that Host B is reachable. (Details not shown.)

```
# Display detailed information about VRRP group 1 on Switch A.
[SwitchA-Vlan-interface2] display vrrp verbose
IPv4 Virtual Router Information:
Running Mode : Standard
Total number of virtual routers : 1
   Interface Vlan-interface2
   VRID : 1 Adver Timer : 500
    Admin Status : Up State : Master
   Config Pri : 110 Running Pri : 110
   Preempt Mode : Yes Delay Time : 5000
   Auth Type : Simple Key : ******
    Virtual IP : 10.1.1.10
     Virtual MAC : 0000-5e00-0101
   Master IP : 10.1.1.1
   VRRP Track Information:
    Track Object : 1 State : Positive Pri Reduced : 30
# Display detailed information about VRRP group 1 on Switch B.
[SwitchB-Vlan-interface2] display vrrp verbose
IPv4 Virtual Router Information:
Running Mode : Standard
Total number of virtual routers : 1
   Interface Vlan-interface2
    VRID : 1 Adver Timer : 500
    Admin Status : Up State : Backup
   Config Pri : 100 Running Pri : 100
    Preempt Mode : Yes Delay Time : 5000
     Become Master : 2200ms left
   Auth Type : Simple Key : ******
   Virtual IP : 10.1.1.10
    Master IP : 10.1.1.1
```
The output shows that in VRRP group 1, Switch A is the master, and Switch B is a backup. Switch A forwards packets from Host A to Host B.

# Disconnect the link between Switch A and Switch C, and verify that Host A can still ping Host B. (Details not shown.)

# Display detailed information about VRRP group 1 on Switch A.

[SwitchA-Vlan-interface2] display vrrp verbose IPv4 Virtual Router Information: Running Mode : Standard Total number of virtual routers : 1 Interface Vlan-interface2

```
 VRID : 1 Adver Timer : 500
   Admin Status : Up 31 State : Backup
    Config Pri : 110 Running Pri : 80
   Preempt Mode : Yes Delay Time : 5000
    Become Master : 2200ms left
   Auth Type : Simple Key : ******
   Virtual IP : 10.1.1.10
   Master IP : 10.1.1.2
   VRRP Track Information:
   Track Object : 1 State : Negative Pri Reduced : 30
# Display detailed information about VRRP group 1 on Switch B.
```

```
[SwitchB-Vlan-interface2] display vrrp verbose
IPv4 Virtual Router Information:
Running Mode : Standard
Total number of virtual routers : 1
   Interface Vlan-interface2
    VRID : 1 Adver Timer : 500
   Admin Status : Up State : Master
   Config Pri : 100 Running Pri : 100
   Preempt Mode : Yes Delay Time : 5000
   Auth Type : Simple Key : ******
    Virtual IP : 10.1.1.10
    Virtual MAC : 0000-5e00-0101
   Master IP : 10.1.1.2
```
The output shows that Switch A becomes the backup, and Switch B becomes the master. Switch B forwards packets from Host A to Host B.

## <span id="page-18-0"></span>Configuring BFD for a VRRP backup to monitor the master

#### **Network requirements**

As shown in [Figure 2:](#page-19-0)

- Switch A and Switch B belong to VRRP group 1. The virtual IP address of VRRP group 1 is 192.168.0.10.
- The default gateway of the hosts in the LAN is 192.168.0.10.

Configure VRRP-Track-BFD collaboration to monitor the master on the backup and meet the following requirements:

- When Switch A operates correctly, the hosts in the LAN access the Internet through Switch A.
- When Switch A fails, the backup (Switch B) can detect the state change of the master through BFD and become the new master. The hosts in the LAN access the Internet through Switch B.

#### <span id="page-19-0"></span>**Figure 2 Network diagram**

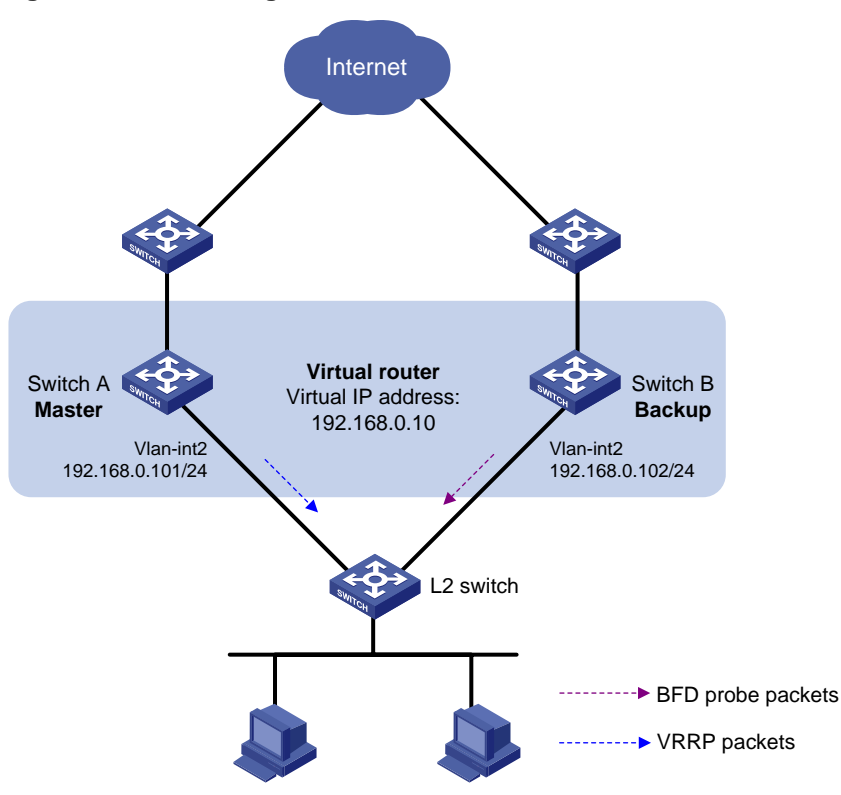

#### **Configuration procedure**

- **1.** Create VLANs and assign ports to them. Configure the IP address of each VLAN interface, as shown in [Figure 2.](#page-19-0) (Details not shown.)
- **2.** Configure Switch A:

# Create VRRP group 1, and configure the virtual IP address 192.168.0.10 for the group. <SwitchA> system-view

[SwitchA] interface vlan-interface 2 [SwitchA-Vlan-interface2] vrrp vrid 1 virtual-ip 192.168.0.10 # Set the priority of Switch A to 110 in VRRP group 1.

[SwitchA-Vlan-interface2] vrrp vrid 1 priority 110 [SwitchA-Vlan-interface2] return

**3.** Configure Switch B:

# Specify 10.10.10.10 as the source address of BFD echo packets.

<SwitchB> system-view

[SwitchB] bfd echo-source-ip 10.10.10.10

# Create track entry 1, and associate it with the BFD session to verify the reachability of Switch A.

[SwitchB] track 1 bfd echo interface vlan-interface 2 remote ip 192.168.0.101 local ip 192.168.0.102

# Create VRRP group 1, and configure the virtual IP address 192.168.0.10 for the group. [SwitchB] interface vlan-interface 2

[SwitchB-Vlan-interface2] vrrp vrid 1 virtual-ip 192.168.0.10

# Configure VRRP group 1 to monitor the status of track entry 1.

[SwitchB-Vlan-interface2] vrrp vrid 1 track 1 switchover [SwitchB-Vlan-interface2] return

#### **Verifying the configuration**

```
# Display detailed information about VRRP group 1 on Switch A.
<SwitchA> display vrrp verbose
IPv4 Virtual Router Information:
Running Mode : Standard
Total number of virtual routers : 1
   Interface Vlan-interface2
     VRID : 1 Adver Timer : 100
    Admin Status : Up State : Master
     Config Pri : 110 Running Pri : 110
    Preempt Mode : Yes Delay Time : 0
     Auth Type : None
    Virtual IP : 192.168.0.10
     Virtual MAC : 0000-5e00-0101
    Master IP : 192.168.0.101
# Display detailed information about VRRP group 1 on Switch B.
<SwitchB> display vrrp verbose
IPv4 Virtual Router Information:
Running Mode : Standard
Total number of virtual routers : 1
   Interface Vlan-interface2
     VRID : 1 Adver Timer : 100
    Admin Status : Up State : Backup
    Config Pri : 100 Running Pri : 100
    Preempt Mode : Yes Delay Time : 0
     Become Master : 2200ms left
     Auth Type : None
    Virtual IP : 192.168.0.10
    Master IP : 192.168.0.101
   VRRP Track Information:
    Track Object : 1 State : Positive Switchover
# Display information about track entry 1 on Switch B.
<SwitchB> display track 1
Track ID: 1
  State: Positive
  Duration: 0 days 0 hours 0 minutes 32 seconds
  Notification delay: Positive 0, Negative 0 (in seconds)
  Tracked object:
    BFD session mode: Echo
    Outgoing interface: Vlan-interface2
    VPN instance name: --
    Remote IP: 192.168.0.101
    Local IP: 192.168.0.102
```
The output shows that when the status of the track entry becomes Positive, Switch A is the master and Switch B is the backup.

# Enable VRRP state debugging and BFD event notification debugging on Switch B.

<SwitchB> terminal debugging

```
<SwitchB> terminal monitor
<SwitchB> debugging vrrp fsm
<SwitchB> debugging bfd ntfy
```
# When Switch A fails, the following output is displayed on Switch B.

```
*Dec 17 14:44:34:142 2008 SwitchB BFD/7/DEBUG: Notify application:TRACK State:DOWN
*Dec 17 14:44:34:144 2008 SwitchB VRRP4/7/FSM:
```

```
IPv4 Vlan-interface2 | Virtual Router 1 : Backup --> Master reason: The status of the 
tracked object changed
```
# Display detailed information about the VRRP group on Switch B.

```
<SwitchB> display vrrp verbose
IPv4 Virtual Router Information:
Running Mode : Standard
Total number of virtual routers : 1
   Interface Vlan-interface2
    VRID : 1 Adver Timer : 100
   Admin Status : Up State : Master
   Config Pri : 100 Running Pri : 100
   Preempt Mode : Yes Delay Time : 0
    Auth Type : None
   Virtual IP : 192.168.0.10
    Virtual MAC : 0000-5e00-0101
   Master IP : 192.168.0.102
   VRRP Track Information:
   Track Object : 1 State : Negative Switchover
```
The output shows that when BFD detects that Switch A fails, the Track module notifies VRRP to change the status of Switch B to master. The backup can quickly preempt as the master without waiting for a period three times the advertisement interval plus the Skew\_Time.

### <span id="page-21-0"></span>Configuring BFD for the VRRP master to monitor the uplinks

#### **Network requirements**

As shown in [Figure 3:](#page-22-0)

- Switch A and Switch B belong to VRRP group 1. The virtual IP address of VRRP group 1 is 192.168.0.10.
- The default gateway of the hosts in the LAN is 192.168.0.10.

Configure VRRP-Track-BFD collaboration to monitor the uplink on the master and meet the following requirements:

- When Switch A operates correctly, the hosts in the LAN access the Internet through Switch A.
- When Switch A detects that the uplink is down through BFD, Switch B can preempt as the master. The hosts in the LAN can access the Internet through Switch B.

#### <span id="page-22-0"></span>**Figure 3 Network diagram**

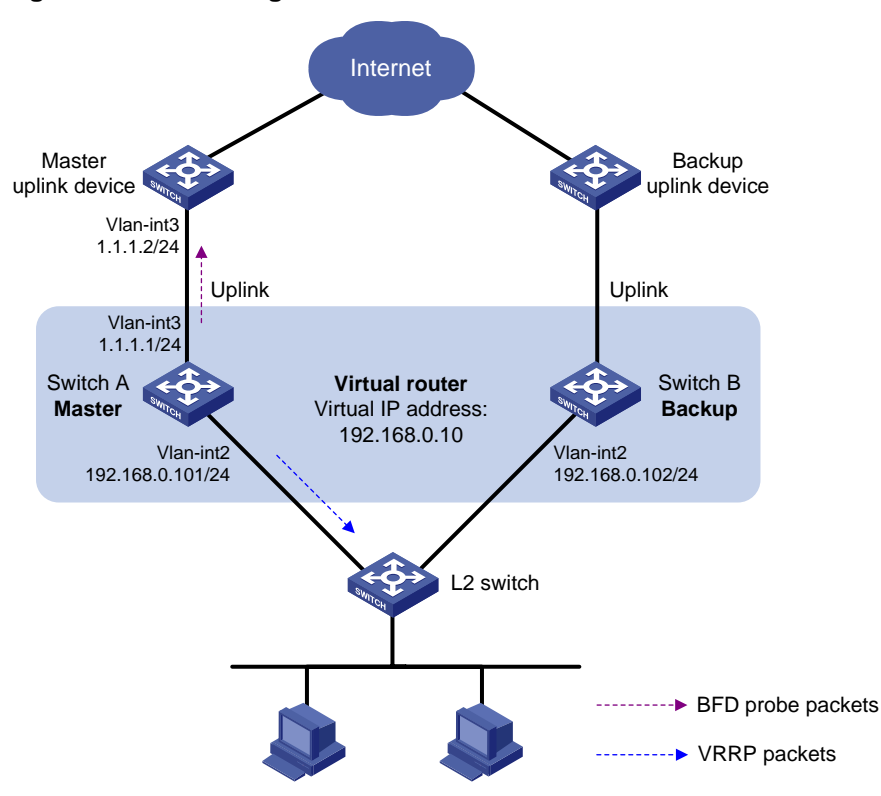

#### **Configuration procedure**

- **1.** Create VLANs and assign ports to them. Configure the IP address of each VLAN interface, as shown in [Figure 3.](#page-22-0) (Details not shown.)
- **2.** Configure Switch A:

# Specify 10.10.10.10 as the source address of BFD echo packets.

<SwitchA> system-view

[SwitchA] bfd echo-source-ip 10.10.10.10

# Create track entry 1 for the BFD session to verify the reachability of the uplink device  $(1.1.1.2)$ .

[SwitchA] track 1 bfd echo interface vlan-interface 3 remote ip 1.1.1.2 local ip 1.1.1.1

# Create VRRP group 1, and specify 192.168.0.10 as the virtual IP address of the group.

[SwitchA] interface vlan-interface 2

[SwitchA-Vlan-interface2] vrrp vrid 1 virtual-ip 192.168.0.10

# Set the priority of Switch A to 110 in VRRP group 1.

[SwitchA-Vlan-interface2] vrrp vrid 1 priority 110

# Associate VRRP group 1 with track entry 1 and decrease the router priority by 20 when the state of track entry 1 changes to negative.

[SwitchA-Vlan-interface2] vrrp vrid 1 track 1 priority reduced 20 [SwitchA-Vlan-interface2] return

**3.** On Switch B, create VRRP group 1, and specify 192.168.0.10 as the virtual IP address of the group.

```
<SwitchB> system-view
[SwitchB] interface vlan-interface 2
[SwitchB-Vlan-interface2] vrrp vrid 1 virtual-ip 192.168.0.10
```
[SwitchB-Vlan-interface2] return

#### **Verifying the configuration**

```
# Display detailed information about the VRRP group on Switch A.
<SwitchA> display vrrp verbose
IPv4 Virtual Router Information:
Running Mode : Standard
Total number of virtual routers : 1
   Interface Vlan-interface2
     VRID : 1 Adver Timer : 100
     Admin Status : Up State : Master
    Config Pri : 110 Running Pri : 110
    Preempt Mode : Yes Delay Time : 0
     Auth Type : None
    Virtual IP : 192.168.0.10
     Virtual MAC : 0000-5e00-0101
    Master IP : 192.168.0.101
   VRRP Track Information:
    Track Object : 1 State : Positive Pri Reduced : 20
# Display information about track entry 1 on Switch A.
<SwitchA> display track 1
Track ID: 1
  State: Positive
  Duration: 0 days 0 hours 0 minutes 32 seconds
  Notification delay: Positive 0, Negative 0 (in seconds)
  Tracked object:
    BFD session mode: Echo
    Outgoing interface: Vlan-interface2
    VPN instance name: --
    Remote IP: 1.1.1.2
    Local IP: 1.1.1.1
# Display detailed information about the VRRP group on Switch B.
<SwitchB> display vrrp verbose
IPv4 Virtual Router Information:
Running Mode : Standard
Total number of virtual routers : 1
   Interface Vlan-interface2
    VRID : 1 Adver Timer : 100
    Admin Status : Up State : Backup
    Config Pri : 100 Running Pri : 100
    Preempt Mode : Yes Delay Time : 0
     Become Master : 2200ms left
     Auth Type : None
    Virtual IP : 192.168.0.10
    Master IP : 192.168.0.101
```
The output shows that when the status of track entry 1 becomes Positive, Switch A is the master and Switch B is the backup.

# Display information about track entry 1 when the uplink of Switch A goes down.

```
<SwitchA> display track 1
Track ID: 1
   State: Negative
   Duration: 0 days 0 hours 0 minutes 32 seconds
   Notification delay: Positive 0, Negative 0 (in seconds)
   Tracked object:
     BFD session mode: Echo
     Outgoing interface: Vlan-interface2
     VPN instance name: --
     Remote IP: 1.1.1.2
     Local IP: 1.1.1.1
```
#### # Display detailed information about VRRP group 1 on Switch A.

```
<SwitchA> display vrrp verbose
IPv4 Virtual Router Information:
Running Mode : Standard
Total number of virtual routers : 1
   Interface Vlan-interface2
    VRID : 1 Adver Timer : 100
    Admin Status : Up State : Backup
    Config Pri : 110 Running Pri : 90
    Preempt Mode : Yes Delay Time : 0
     Become Master : 2200ms left
     Auth Type : None
    Virtual IP : 192.168.0.10
    Master IP : 192.168.0.102
   VRRP Track Information:
     Track Object : 1 State : Negative Pri Reduced : 20
# Display detailed information about VRRP group 1 on Switch B.
<SwitchB> display vrrp verbose
```

```
IPv4 Virtual Router Information:
```

```
Running Mode : Standard
Total number of virtual routers : 1
   Interface Vlan-interface2
   VRID : 1 \qquad \qquad Adver Timer : 100
   Admin Status : Up State : Master
   Config Pri : 100 Running Pri : 100
   Preempt Mode : Yes Delay Time : 0
    Auth Type : None
   Virtual IP : 192.168.0.10
    Virtual MAC : 0000-5e00-0101
   Master IP : 192.168.0.102
```
The output shows that when Switch A detects that the uplink fails through BFD, it decreases its priority by 20. Switch B then preempts as the master.

## <span id="page-25-0"></span>Static routing-Track-NQA collaboration configuration example

#### **Network requirements**

As shown in [Figure 4:](#page-25-1)

- Switch A is the default gateway of the hosts in network 20.1.1.0/24.
- Switch D is the default gateway of the hosts in network 30.1.1.0/24.
- Hosts in the two networks communicate with each other through static routes.

To ensure network availability, configure route backup and static routing-Track-NQA collaboration on Switch A and Switch D as follows:

- On Switch A, assign a higher priority to the static route to 30.1.1.0/24 with the next hop Switch B. This route is the master route. The static route to 30.1.1.0/24 with the next hop Switch C acts as the backup route. When the master route is unavailable, the backup route takes effect. Switch A forwards packets to 30.1.1.0/24 through Switch C.
- On Switch D, assign a higher priority to the static route to 20.1.1.0/24 with the next hop Switch B. This route is the master route. The static route to 20.1.1.0/24 with the next hop Switch C acts as the backup route. When the master route is unavailable, the backup route takes effect. Switch D forwards packets to 20.1.1.0/24 through Switch C.

#### <span id="page-25-1"></span>**Figure 4 Network diagram**

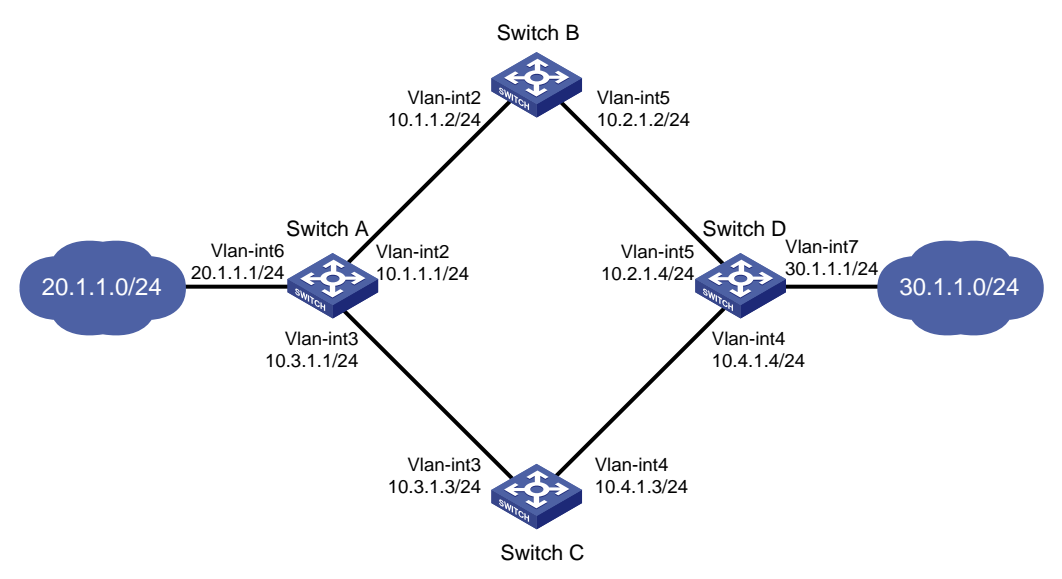

#### **Configuration procedure**

- **1.** Create VLANs and assign ports to them. Configure the IP address of each VLAN interface, as shown in [Figure 4.](#page-25-1) (Details not shown.)
- **2.** Configure Switch A:

# Configure a static route to 30.1.1.0/24 with the next hop 10.1.1.2 and the default priority 60. Associate this static route with track entry 1.

```
<SwitchA> system-view
[SwitchA] ip route-static 30.1.1.0 24 10.1.1.2 track 1
# Configure a static route to 30.1.1.0/24 with the next hop 10.3.1.3 and the priority 80.
[SwitchA] ip route-static 30.1.1.0 24 10.3.1.3 preference 80
# Configure a static route to 10.2.1.4 with the next hop 10.1.1.2.
```
[SwitchA] ip route-static 10.2.1.4 24 10.1.1.2

# Create an NQA operation with administrator **admin** and operation tag **test**.

[SwitchA] nqa entry admin test

# Configure the operation type as ICMP echo.

[SwitchA-nqa-admin-test] type icmp-echo

# Specify 10.2.1.4 as the destination address of the operation.

[SwitchA-nqa-admin-test-icmp-echo] destination ip 10.2.1.4

# Specify 10.1.1.2 as the next hop of the operation.

[SwitchA-nqa-admin-test-icmp-echo] next-hop ip 10.1.1.2

# Configure the ICMP echo operation to repeat every 100 milliseconds.

[SwitchA-nqa-admin-test-icmp-echo] frequency 100

# Configure reaction entry 1, specifying that five consecutive probe failures trigger the Track module.

[SwitchA-nqa-admin-test-icmp-echo] reaction 1 checked-element probe-fail threshold-type consecutive 5 action-type trigger-only

[SwitchA-nqa-admin-test-icmp-echo] quit

#### # Start the NQA operation.

[SwitchA] nqa schedule admin test start-time now lifetime forever

# Configure track entry 1, and associate it with reaction entry 1 of the NQA operation.

[SwitchA] track 1 nqa entry admin test reaction 1

#### **3.** Configure Switch B:

# Configure a static route to 30.1.1.0/24 with the next hop 10.2.1.4.

<SwitchB> system-view

[SwitchB] ip route-static 30.1.1.0 24 10.2.1.4

# Configure a static route to 20.1.1.0/24 with the next hop 10.1.1.1.

[SwitchB] ip route-static 20.1.1.0 24 10.1.1.1

#### **4.** Configure Switch C:

# Configure a static route to 30.1.1.0/24 with the next hop 10.4.1.4.

<SwitchC> system-view

[SwitchC] ip route-static 30.1.1.0 24 10.4.1.4

# Configure a static route to 20.1.1.0/24 with the next hop 10.3.1.1.

[SwitchC] ip route-static 20.1.1.0 24 10.3.1.1

#### **5.** Configure Switch D:

# Configure a static route to 20.1.1.0/24 with the next hop 10.2.1.2 and the default priority 60. Associate this static route with track entry 1.

<SwitchD> system-view

[SwitchD] ip route-static 20.1.1.0 24 10.2.1.2 track 1

# Configure a static route to 20.1.1.0/24 with the next hop 10.4.1.3 and the priority 80.

[SwitchD] ip route-static 20.1.1.0 24 10.4.1.3 preference 80

# Configure a static route to 10.1.1.1 with the next hop 10.2.1.2.

[SwitchD] ip route-static 10.1.1.1 24 10.2.1.2

# Create an NQA operation with administrator **admin** and operation tag **test**.

[SwitchD] nqa entry admin test

# Specify the **ICMP echo** operation type.

[SwitchD-nqa-admin-test] type icmp-echo

# Specify 10.1.1.1 as the destination address of the operation.

[SwitchD-nqa-admin-test-icmp-echo] destination ip 10.1.1.1

# Specify 10.2.1.2 as the next hop of the operation.

[SwitchD-nqa-admin-test-icmp-echo] next-hop ip 10.2.1.2

# Configure the ICMP echo operation to repeat every 100 milliseconds.

[SwitchD-nqa-admin-test-icmp-echo] frequency 100

# Configure reaction entry 1, specifying that five consecutive probe failures trigger the Track module.

[SwitchD-nqa-admin-test-icmp-echo] reaction 1 checked-element probe-fail threshold-type consecutive 5 action-type trigger-only

[SwitchD-nqa-admin-test-icmp-echo] quit

#### # Start the NQA operation.

[SwitchD] nqa schedule admin test start-time now lifetime forever

# Configure track entry 1, and associate it with reaction entry 1 of the NQA operation.

[SwitchD] track 1 nqa entry admin test reaction 1

#### **Verifying the configuration**

# Display information about the track entry on Switch A.

```
[SwitchA] display track all
Track ID: 1
   State: Positive
   Duration: 0 days 0 hours 0 minutes 32 seconds
   Notification delay: Positive 0, Negative 0 (in seconds)
   Tracked object:
     NQA entry: admin test
     Reaction: 1
     Remote IP/URL: --
     Local IP: --
     Interface: --
```
The output shows that the status of the track entry is Positive, indicating that the NQA operation has succeeded and the master route is available.

#### # Display the routing table of Switch A.

[SwitchA] display ip routing-table

```
Destinations : 10 Routes : 10
Destination/Mask Proto Pre Cost NextHop Interface
10.1.1.0/24 Direct 0 0 10.1.1.1 Vlan2
10.1.1.1/32 Direct 0 0 127.0.0.1 InLoop0
10.2.1.0/24 Static 60 0 10.1.1.2 Vlan2
10.3.1.0/24 Direct 0 0 10.3.1.1 Vlan3
10.3.1.1/32 Direct 0 0 127.0.0.1 InLoop0
20.1.1.0/24 Direct 0 0 20.1.1.1 Vlan6
20.1.1.1/32 Direct 0 0 127.0.0.1 InLoop0
30.1.1.0/24 Static 60 0 10.1.1.2 Vlan2
127.0.0.0/8 Direct 0 0 127.0.0.1 InLoop0
127.0.0.1/32 Direct 0 0 127.0.0.1 InLoop0
```
The output shows that Switch A forwards packets to 30.1.1.0/24 through Switch B.

# Remove the IP address of interface VLAN-interface 2 on Switch B.

<SwitchB> system-view

[SwitchB] interface vlan-interface 2 [SwitchB-Vlan-interface2] undo ip address

# Display information about the track entry on Switch A.

```
[SwitchA] display track all
Track ID: 1
   State: Negative
   Duration: 0 days 0 hours 0 minutes 32 seconds
   Notification delay: Positive 0, Negative 0 (in seconds)
   Tracked object:
     NQA entry: admin test
     Reaction: 1
     Remote IP/URL: --
     Local IP: --
     Interface: --
```
The output shows that the status of the track entry is Negative, indicating that the NQA operation has failed and the master route is unavailable.

#### # Display the routing table of Switch A.

[SwitchA] display ip routing-table

Destinations : 10 Routes : 10

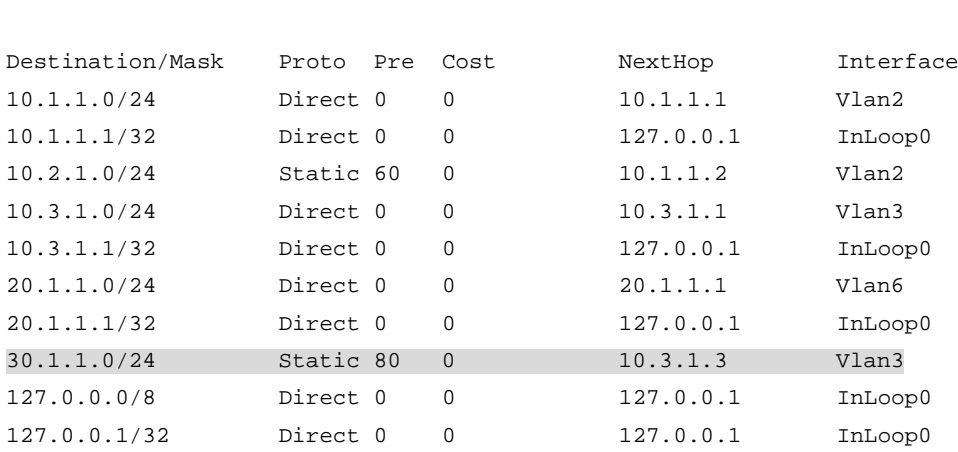

The output shows that Switch A forwards packets to 30.1.1.0/24 through Switch C. The backup static route has taken effect.

# Verify that hosts in 20.1.1.0/24 can communicate with the hosts in 30.1.1.0/24 when the master route fails.

```
[SwitchA] ping -a 20.1.1.1 30.1.1.1
Ping 30.1.1.1: 56 data bytes, press CTRL_C to break
Reply from 30.1.1.1: bytes=56 Sequence=1 ttl=254 time=2 ms
Reply from 30.1.1.1: bytes=56 Sequence=2 ttl=254 time=1 ms
Reply from 30.1.1.1: bytes=56 Sequence=3 ttl=254 time=1 ms
Reply from 30.1.1.1: bytes=56 Sequence=4 ttl=254 time=2 ms
Reply from 30.1.1.1: bytes=56 Sequence=5 ttl=254 time=1 ms
```

```
--- Ping statistics for 30.1.1.1 ---
5 packet(s) transmitted, 5 packet(s) received, 0.00% packet loss
round-trip min/avg/max/std-dev = 1/1/2/1 ms
```
# Verify that the hosts in 30.1.1.0/24 can communicate with the hosts in 20.1.1.0/24 when the master route fails. [SwitchB] ping -a 30.1.1.1 20.1.1.1 Ping 20.1.1.1: 56 data bytes, press CTRL\_C to break Reply from 20.1.1.1: bytes=56 Sequence=1 ttl=254 time=2 ms Reply from 20.1.1.1: bytes=56 Sequence=2 ttl=254 time=1 ms Reply from 20.1.1.1: bytes=56 Sequence=3 ttl=254 time=1 ms Reply from 20.1.1.1: bytes=56 Sequence=4 ttl=254 time=1 ms Reply from 20.1.1.1: bytes=56 Sequence=5 ttl=254 time=1 ms --- Ping statistics for 20.1.1.1 --- 5 packet(s) transmitted, 5 packet(s) received, 0.00% packet loss round-trip min/avg/max/std-dev = 1/1/2/1 ms

## <span id="page-29-0"></span>Static routing-Track-BFD collaboration configuration example

#### **Network requirements**

As shown in [Figure 5:](#page-29-1)

- Switch A is the default gateway of the hosts in network 20.1.1.0/24.
- Switch B is the default gateway of the hosts in network 30.1.1.0/24.
- Hosts in the two networks communicate with each other through static routes.

To ensure network availability, configure route backup and static routing-Track-BFD collaboration on Switch A and Switch B as follows:

- On Switch A, assign a higher priority to the static route to 30.1.1.0/24 with the next hop Switch B. This route is the master route. The static route to 30.1.1.0/24 with the next hop Switch C acts as the backup route. When the master route is unavailable, BFD can quickly detect the route failure to make the backup route take effect.
- On Switch B, assign a higher priority to the static route to 20.1.1.0/24 with the next hop Switch A. This route is the master route. The static route to 20.1.1.0/24 with the next hop Switch C acts as the backup route. When the master route is unavailable, BFD can quickly detect the route failure to make the backup route take effect.

#### **Figure 5 Network diagram**

<span id="page-29-1"></span>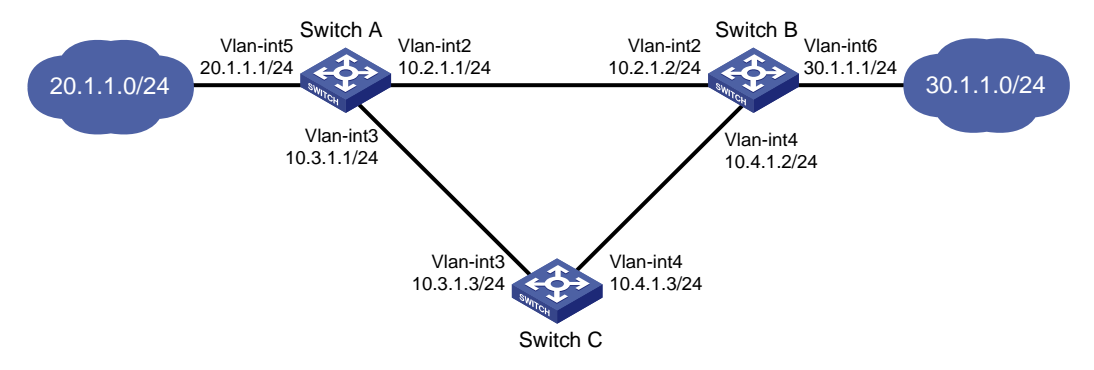

#### **Configuration procedure**

- **1.** Create VLANs and assign ports to them. Configure the IP address of each VLAN interface, as shown in [Figure 5.](#page-29-1) (Details not shown.)
- **2.** Configure Switch A:

# Configure a static route to 30.1.1.0/24 with the next hop 10.2.1.2 and the default priority 60. Associate this static route with track entry 1.

<SwitchA> system-view

[SwitchA] ip route-static 30.1.1.0 24 10.2.1.2 track 1

# Configure a static route to 30.1.1.0/24 with the next hop 10.3.1.3 and the priority 80.

[SwitchA] ip route-static 30.1.1.0 24 10.3.1.3 preference 80

# Specify 10.10.10.10 as the source address of BFD echo packets.

[SwitchA] bfd echo-source-ip 10.10.10.10

# Configure track entry 1, and associate it with the BFD session to verify the connectivity between Switch A and Switch B.

[SwitchA] track 1 bfd echo interface vlan-interface 2 remote ip 10.2.1.2 local ip 10.2.1.1

**3.** Configure Switch B:

# Configure a static route to 20.1.1.0/24 with the next hop 10.2.1.1 and the default priority 60. Associate this static route with track entry 1.

<SwitchB> system-view

[SwitchB] ip route-static 20.1.1.0 24 10.2.1.1 track 1

# Configure a static route to 20.1.1.0/24 with the next hop 10.4.1.3 and the priority 80.

[SwitchB] ip route-static 20.1.1.0 24 10.4.1.3 preference 80

# Specify 1.1.1.1 as the source address of BFD echo packets.

[SwitchB] bfd echo-source-ip 1.1.1.1

# Configure track entry 1, and associate it with the BFD session to verify the connectivity between Switch B and Switch A.

[SwitchB] track 1 bfd echo interface vlan-interface 2 remote ip 10.2.1.1 local ip 10.2.1.2

**4.** Configure Switch C:

# Configure a static route to 30.1.1.0/24 with the next hop 10.4.1.2.

```
<SwitchC> system-view
```
[SwitchC] ip route-static 30.1.1.0 24 10.4.1.2

# Configure a static route to 20.1.1.0/24 with the next hop 10.3.1.1.

[SwitchB] ip route-static 20.1.1.0 24 10.3.1.1

#### **Verifying the configuration**

# Display information about the track entry on Switch A.

```
[SwitchA] display track all
Track ID: 1
   State: Positive
   Duration: 0 days 0 hours 0 minutes 32 seconds
   Notification delay: Positive 0, Negative 0 (in seconds)
   Tracked object:
     BFD session mode: Echo
     Outgoing interface: Vlan-interface2
     VPN instance name: --
     Remote IP: 10.2.1.2
     Local IP: 10.2.1.1
```
The output shows that the status of the track entry is Positive, indicating that the next hop 10.2.1.2 is reachable.

# Display the routing table of Switch A.

[SwitchA] display ip routing-table

Destinations : 9 Routes : 9

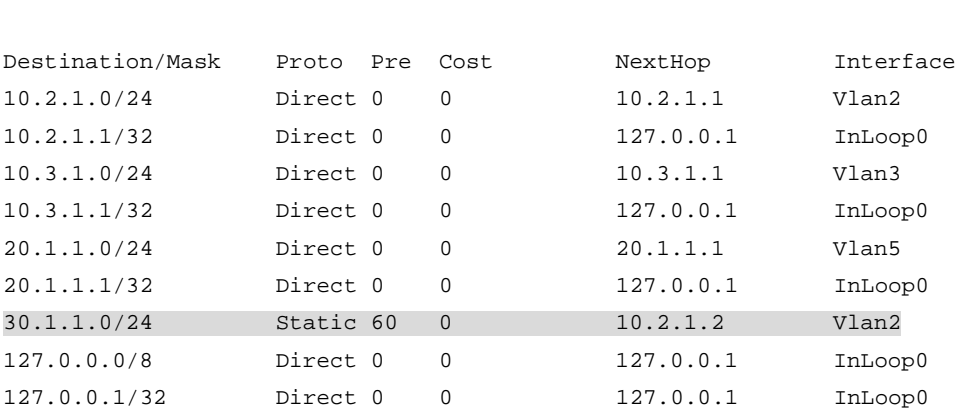

The output shows that Switch A forwards packets to 30.1.1.0/24 through Switch B. The master static route has taken effect.

# Remove the IP address of VLAN-interface 2 on Switch B.

<SwitchB> system-view [SwitchB] interface vlan-interface 2 [SwitchB-Vlan-interface2] undo ip address

# Display information about the track entry on Switch A.

[SwitchA] display track all

```
Track ID: 1
  State: Negative
  Duration: 0 days 0 hours 0 minutes 32 seconds
  Notification delay: Positive 0, Negative 0 (in seconds)
  Tracked object:
     BFD session mode: Echo
     Outgoing interface: Vlan-interface2
     VPN instance name: --
     Remote IP: 10.2.1.2
     Local IP: 10.2.1.1
```
The output shows that the status of the track entry is Negative, indicating that the next hop 10.2.1.2 is unreachable.

# Display the routing table of Switch A.

[SwitchA] display ip routing-table

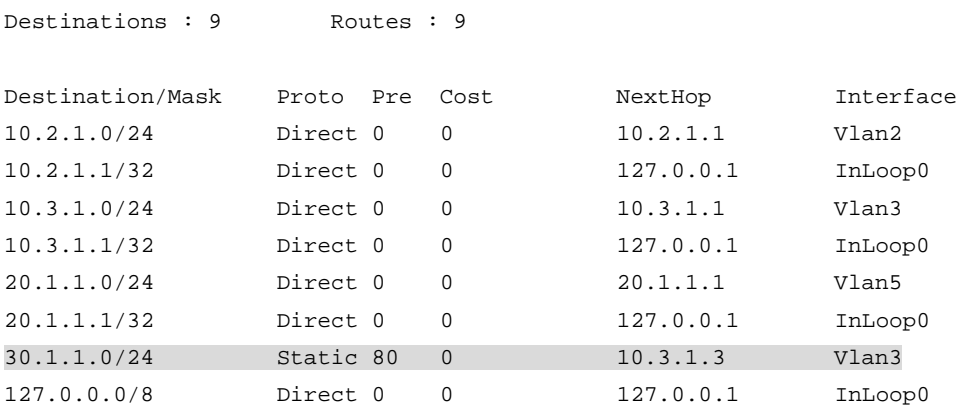

127.0.0.1/32 Direct 0 0 127.0.0.1 InLoop0

The output shows that Switch A forwards packets to 30.1.1.0/24 through Switch C. The backup static route has taken effect.

# Verify that the hosts in 20.1.1.0/24 can communicate with the hosts in 30.1.1.0/24 when the master route fails.

```
[SwitchA] ping -a 20.1.1.1 30.1.1.1
Ping 30.1.1.1: 56 data bytes, press CTRL_C to break
Reply from 30.1.1.1: bytes=56 Sequence=1 ttl=254 time=2 ms
Reply from 30.1.1.1: bytes=56 Sequence=2 ttl=254 time=1 ms
Reply from 30.1.1.1: bytes=56 Sequence=3 ttl=254 time=1 ms
Reply from 30.1.1.1: bytes=56 Sequence=4 ttl=254 time=2 ms
Reply from 30.1.1.1: bytes=56 Sequence=5 ttl=254 time=1 ms
```
--- Ping statistics for 30.1.1.1 --- 5 packet(s) transmitted, 5 packet(s) received, 0.00% packet loss round-trip min/avg/max/std-dev = 1/1/2/1 ms

# Verify that the hosts in 30.1.1.0/24 can still communicate with the hosts in 20.1.1.0/24 when the master route fails.

```
[SwitchB] ping -a 30.1.1.1 20.1.1.1
Ping 20.1.1.1: 56 data bytes, press CTRL_C to break
Reply from 20.1.1.1: bytes=56 Sequence=1 ttl=254 time=2 ms
Reply from 20.1.1.1: bytes=56 Sequence=2 ttl=254 time=1 ms
Reply from 20.1.1.1: bytes=56 Sequence=3 ttl=254 time=1 ms
Reply from 20.1.1.1: bytes=56 Sequence=4 ttl=254 time=1 ms
Reply from 20.1.1.1: bytes=56 Sequence=5 ttl=254 time=1 ms
--- Ping statistics for 20.1.1.1 ---5 packet(s) transmitted, 5 packet(s) received, 0.00% packet loss
round-trip min/avg/max/std-dev = 1/1/2/1 ms
```
### <span id="page-32-0"></span>VRRP-Track-interface management collaboration configuration example

#### **Network requirements**

As shown in [Figure 6:](#page-33-0)

- Host A requires access to Host B. The default gateway of Host A is 10.1.1.10/24.
- Switch A and Switch B belong to VRRP group 1. The virtual IP address of VRRP group 1 is 10.1.1.10.

Configure VRRP-Track-interface management collaboration to monitor the uplink interface on the master and meet the following requirements:

- When Switch A operates correctly, Switch A forwards packets from Host A to Host B.
- When VRRP detects a fault on the uplink interface of Switch A through the interface management module, Switch B forwards packets from Host A to Host B.

#### **Figure 6 Network diagram**

<span id="page-33-0"></span>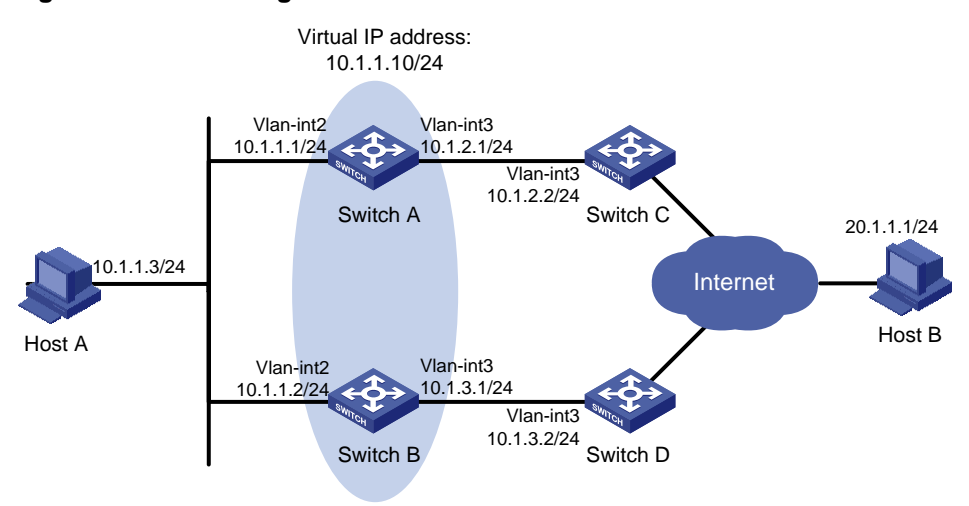

#### **Configuration procedure**

- **1.** Create VLANs and assign ports to them. Configure the IP address of each VLAN interface, as shown in [Figure 6.](#page-33-0) (Details not shown.)
- **2.** Configure Switch A:

# Configure track entry 1 and associate it with the link status of the uplink interface VLAN-interface 3.

[SwitchA] track 1 interface vlan-interface 3

# Create VRRP group 1 and configure the virtual IP address 10.1.1.10 for the group.

[SwitchA] interface vlan-interface 2

[SwitchA-Vlan-interface2] vrrp vrid 1 virtual-ip 10.1.1.10

# Set the priority of Switch A to 110 in VRRP group 1.

[SwitchA-Vlan-interface2] vrrp vrid 1 priority 110

# Associate VRRP group 1 with track entry 1 and decrease the router priority by 30 when the state of track entry 1 changes to negative.

[SwitchA-Vlan-interface2] vrrp vrid 1 track 1 priority reduced 30

**3.** On Switch B, create VRRP group 1, and configure the virtual IP address 10.1.1.10 for the group.

```
<SwitchB> system-view
[SwitchB] interface vlan-interface 2
[SwitchB-Vlan-interface2] vrrp vrid 1 virtual-ip 10.1.1.10
```
#### **Verifying the configuration**

# Ping Host B from Host A to verify that Host B is reachable. (Details not shown.)

# Display detailed information about VRRP group 1 on Switch A.

```
[SwitchA-Vlan-interface2] display vrrp verbose
IPv4 Virtual Router Information:
Running Mode : Standard
Total number of virtual routers : 1
   Interface Vlan-interface2
    VRID : 1 Adver Timer : 100
   Admin Status : Up State : Master
   Config Pri : 110 Running Pri : 110
   Preempt Mode : Yes Delay Time : 0
```

```
 Auth Type : None
  Virtual IP : 10.1.1.10
  Virtual MAC : 0000-5e00-0101
 Master IP : 10.1.1.1
 VRRP Track Information:
 Track Object : 1 State : Positive Pri Reduced : 30
```
# Display detailed information about VRRP group 1 on Switch B.

```
[SwitchB-Vlan-interface2] display vrrp verbose
IPv4 Virtual Router Information:
Running Mode : Standard
Total number of virtual routers : 1
   Interface Vlan-interface2
    VRID : 1 Adver Timer : 100
   Admin Status : Up State : Backup
   Config Pri : 100 Running Pri : 100
   Preempt Mode : Yes Delay Time : 0
    Become Master : 2200ms left
    Auth Type : None
    Virtual IP : 10.1.1.10
   Master IP : 10.1.1.1
```
The output shows that in VRRP group 1, Switch A is the master, and Switch B is a backup. Switch A forwards packets from Host A to Host B.

# Shut down the uplink interface VLAN-interface 3 on Switch A.

```
[SwitchA-Vlan-interface2] interface vlan-interface 3
[SwitchA-Vlan-interface3] shutdown
```
# Ping Host B from Host A to verify that Host B is reachable. (Details not shown.)

# Display detailed information about VRRP group 1 on Switch A.

```
[SwitchA-Vlan-interface3] display vrrp verbose
IPv4 Virtual Router Information:
Running Mode : Standard
Total number of virtual routers : 1
   Interface Vlan-interface2
    VRID : 1 Adver Timer : 100
   Admin Status : Up 3tate : Backup
    Config Pri : 110 Running Pri : 80
    Preempt Mode : Yes Delay Time : 0
     Become Master : 2200ms left
     Auth Type : None
     Virtual IP : 10.1.1.10
    Master IP : 10.1.1.2
   VRRP Track Information:
    Track Object : 1 State : Negative Pri Reduced : 30
# Display detailed information about VRRP group 1 on Switch B.
```
[SwitchB-Vlan-interface2] display vrrp verbose

```
IPv4 Virtual Router Information:
```
Running Mode : Standard

Total number of virtual routers : 1

```
 Interface Vlan-interface2
  VRID : 1 Adver Timer : 100
 Admin Status : Up State : Master
  Config Pri : 100 Running Pri : 100
 Preempt Mode : Yes Delay Time : 0
  Auth Type : None
 Virtual IP : 10.1.1.10
  Virtual MAC : 0000-5e00-0101
 Master IP : 10.1.1.2
```
The output shows that Switch A becomes the backup, and Switch B becomes the master. Switch B forwards packets from Host A to Host B.

## <span id="page-35-0"></span>VRRP-Track-route management collaboration configuration example

#### **Network requirements**

As shown in [Figure 7:](#page-35-1)

- Host A requires access to Host B. The default gateway of Host A is 10.1.1.10/24.
- Switch A and Switch B belong to VRRP group 1. The virtual IP address of VRRP group 1 is 10.1.1.10.
- BGP peer relationships are established between Switch A and Switch C and between Switch B and Switch D. Switch C and Switch D advertise the default route 0.0.0.0/0 to Switch A and Switch B.

Configure VRRP-Track-route management collaboration to meet the following requirements:

- When Switch A operates correctly, Switch A forwards packets from Host A to Host B.
- When VRRP detects the removal of the default route from the routing table of Switch A through route management, Switch B forwards packets from Host A to Host B.

#### <span id="page-35-1"></span>**Figure 7 Network diagram**

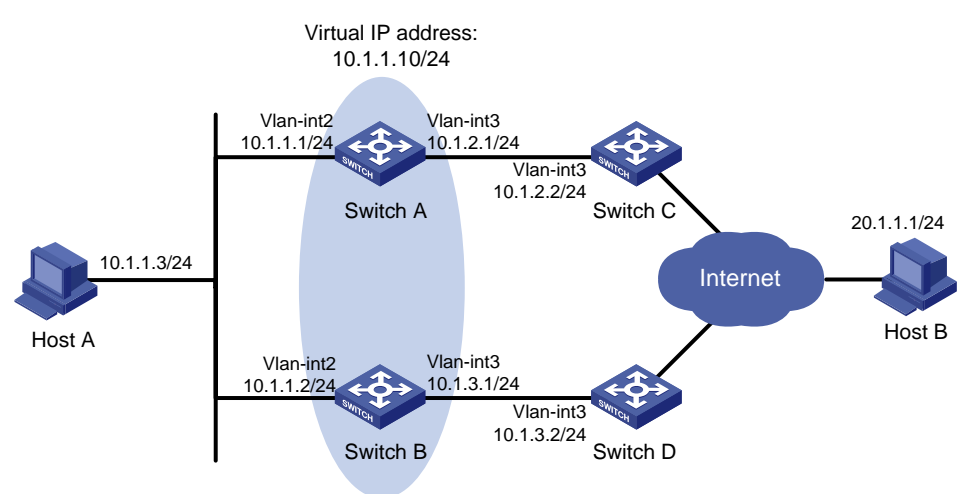

#### **Configuration procedure**

- **1.** Configure the IP address of each interface, as shown in [Figure 7.](#page-35-1) (Details not shown.)
- **2.** Establish an IBGP peer relationship between Switch A and Switch C, and configure Switch C to advertise the default route 0.0.0.0/0 to Switch A.

```
<SwitchA> system-view
[SwitchA] bgp 100
[SwitchA-bgp-default] peer 10.1.2.2 as-number 100
[SwitchA-bgp-default] address-family ipv4
[SwitchA-bgp-default-ipv4] peer 10.1.2.2 enable
<SwitchC> system-view
[SwitchC] bgp 100
[SwitchC-bgp-default] peer 10.1.2.1 as-number 100
[SwitchC-bgp-default] address-family ipv4
[SwitchC-bgp-default-ipv4] peer 10.1.2.1 enable
[SwitchC-bgp-default-ipv4] peer 10.1.2.1 default-route-advertise
[SwitchC-bgp-default-ipv4] quit
```
- **3.** Configure Switch B and Switch D in the same way Switch A and Switch C are configured. (Details not shown.)
- **4.** Configure Track and VRRP on Switch A:

# Configure track entry 1, and associate it with the default route 0.0.0.0/0.

[SwitchA] track 1 ip route 0.0.0.0 0.0.0.0 reachability

# Create VRRP group 1, and configure the virtual IP address 10.1.1.10 for the group.

[SwitchA] interface vlan-interface 2

[SwitchA-Vlan-interface2] vrrp vrid 1 virtual-ip 10.1.1.10

# Set the priority of Switch A to 110 in VRRP group 1.

[SwitchA-Vlan-interface2] vrrp vrid 1 priority 110

# Associate VRRP group 1 with track entry 1 and decrease the Switch priority by 30 when the state of track entry 1 changes to negative.

```
[SwitchA-Vlan-interface2] vrrp vrid 1 track 1 priority reduced 30
[SwitchA-Vlan-interface2] quit
```
**5.** On Switch B, create VRRP group 1, and configure the virtual IP address 10.1.1.10 for the group.

```
<SwitchB> system-view
[SwitchB] interface vlan-interface 2
[SwitchB-Vlan-interface2] vrrp vrid 1 virtual-ip 10.1.1.10
[SwitchB-Vlan-interface2] quit
```
#### **Verifying the configuration**

# Ping Host B from Host A to verify that Host B is reachable. (Details not shown.)

# Display detailed information about VRRP group 1 on Switch A.

```
[SwitchA] display vrrp verbose
IPv4 Virtual Router Information:
Running Mode : Standard
Total number of virtual routers : 1
   Interface Vlan-interface2
    VRID : 1 Adver Timer : 100
   Admin Status : Up State : Master
   Config Pri : 110 Running Pri : 110
   Preempt Mode : Yes Delay Time : 0
    Auth Type : None
    Virtual IP : 10.1.1.10
    Virtual MAC : 0000-5e00-0101
```

```
Master IP : 10.1.1.1
 VRRP Track Information:
 Track Object : 1 State : Positive Pri Reduced : 30
```
# Display detailed information about VRRP group 1 on Switch B.

```
[SwitchB] display vrrp verbose
IPv4 Virtual Router Information:
Running Mode : Standard
Total number of virtual routers : 1
   Interface Vlan-interface2
    VRID : 1 Adver Timer : 100
   Admin Status : Up State : Backup
    Config Pri : 100 Running Pri : 100
   Preempt Mode : Yes Delay Time : 0
    Become Master : 2200ms left
    Auth Type : None
   Virtual IP : 10.1.1.10
   Master IP : 10.1.1.1
```
The output shows that in VRRP group 1, Switch A is the master and Switch B is a backup. Switch A forwards packets from Host A to Host B.

# Disable Switch C from exchanging routing information with Switch A so that the default route 0.0.0.0/0 is removed from the routing table of Switch A.

[SwitchC-bgp-default-ipv4] undo peer 10.1.2.1 enable

# Ping Host B from Host A to verify that Host B is reachable. (Details not shown.)

# Display detailed information about VRRP group 1 on Switch A.

```
[SwitchA] display vrrp verbose
IPv4 Virtual Router Information:
Running Mode : Standard
Total number of virtual routers : 1
   Interface Vlan-interface2
     VRID : 1 Adver Timer : 100
     Admin Status : Up State : Backup
    Config Pri : 110 Running Pri : 80
    Preempt Mode : Yes Delay Time : 0
     Become Master : 2200ms left
     Auth Type : None
     Virtual IP : 10.1.1.10
    Master IP : 10.1.1.2
   VRRP Track Information:
    Track Object : 1 State : Negative Pri Reduced : 30
# Display detailed information about VRRP group 1 on Switch B.
[SwitchB] display vrrp verbose
IPv4 Virtual Router Information:
Running Mode : Standard
Total number of virtual routers : 1
   Interface Vlan-interface2
    VRID : 1 Adver Timer : 100
    Admin Status : Up State : Master
```
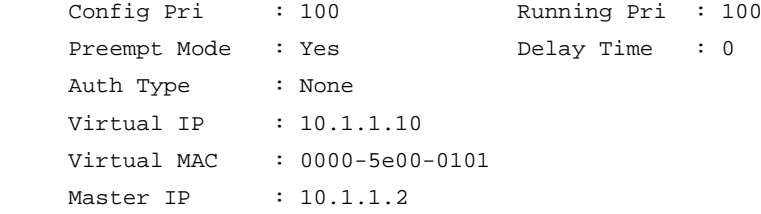

The output shows that Switch A becomes the backup, and Switch B becomes the master. Switch B forwards packets from Host A to Host B.

## <span id="page-38-0"></span>Smart Link-Track-CFD collaboration configuration example

For information about the Smart Link-Track-CFD collaboration configuration example, see "Configuring Smart Link."